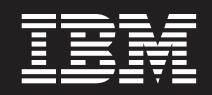

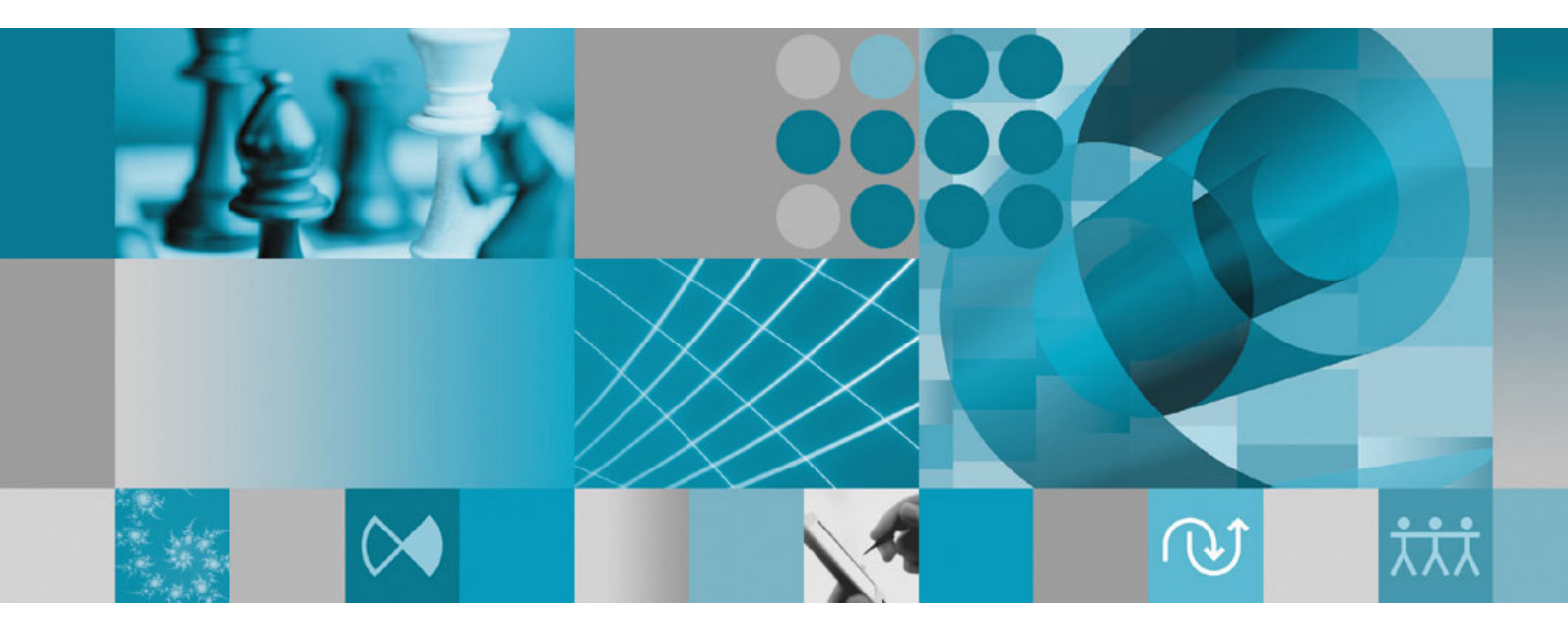

**Guia de Instalação**

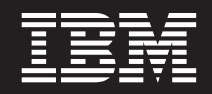

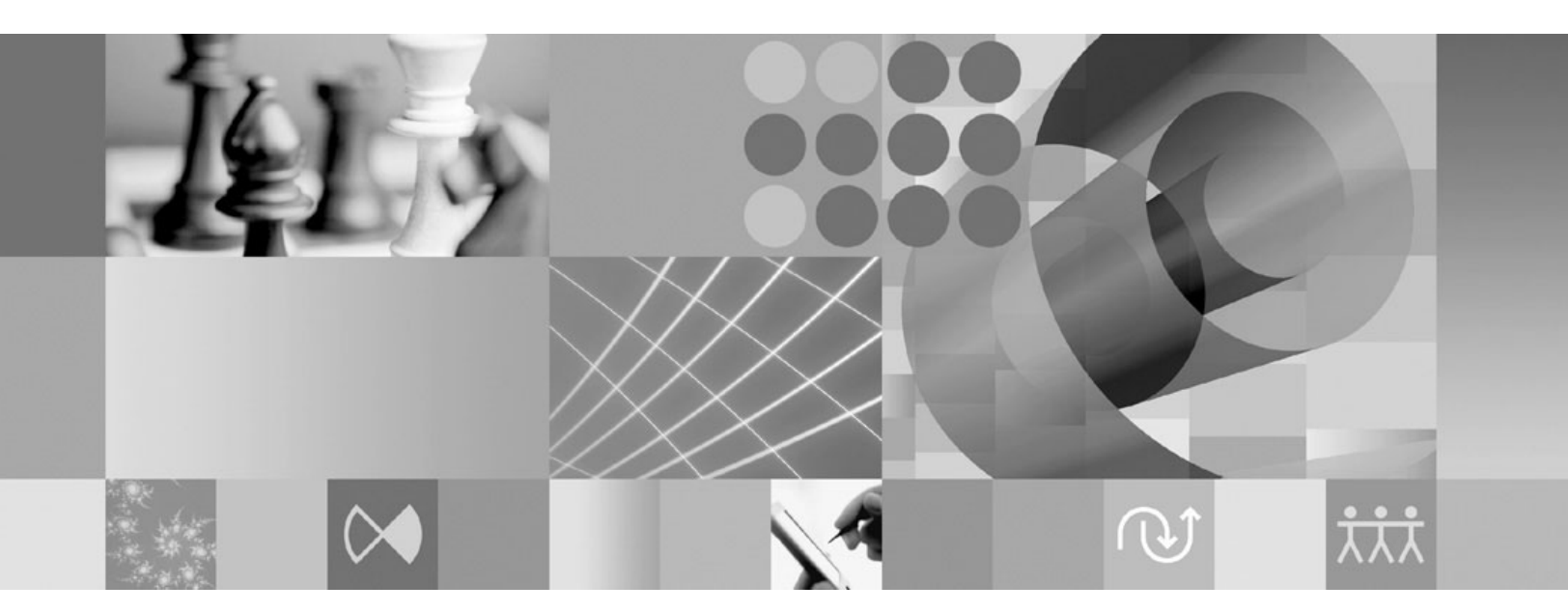

**Guia de Instalação**

Antes de utilizar estas informações e o produto suportado por elas, leia as informações na seção ["Avisos"](#page-80-0) na página 75.

### **Primeira Edição (Abril de 2007)**

**Nota**

Esta edição aplica-se à versão 7.0 do IBM Rational Performance Tester (número de peça 5724-J96) e a todos os releases e modificações subseqüentes até que seja indicado o contrário em novas edições.

**© Copyright International Business Machines Corporation 2007. Todos os direitos reservados.**

# **Índice**

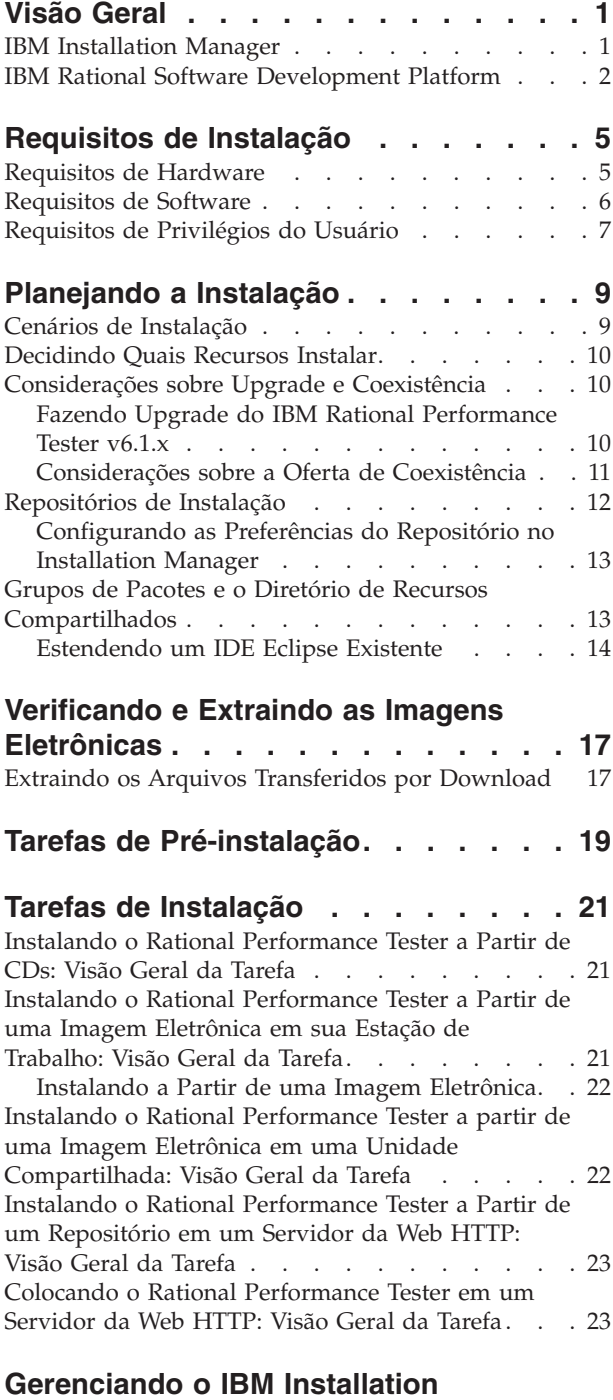

### **[Manager](#page-30-0) . . . . . . . . . . . . . . [25](#page-30-0)** Instalando o [Installation](#page-30-0) Manager no Windows . . [25](#page-30-0) Instalando o [Installation](#page-30-0) Manager no Linux . . . [25](#page-30-0) Iniciando [Installation](#page-30-0) Manager no Windows . . . [25](#page-30-0) Iniciando o [Installation](#page-31-0) Manager no Linux . . . . [26](#page-31-0) [Desinstalando](#page-31-0) o Installation Manager no Windows [26](#page-31-0) [Desinstalando](#page-31-0) o Installation Manager no Linux . . [26](#page-31-0)

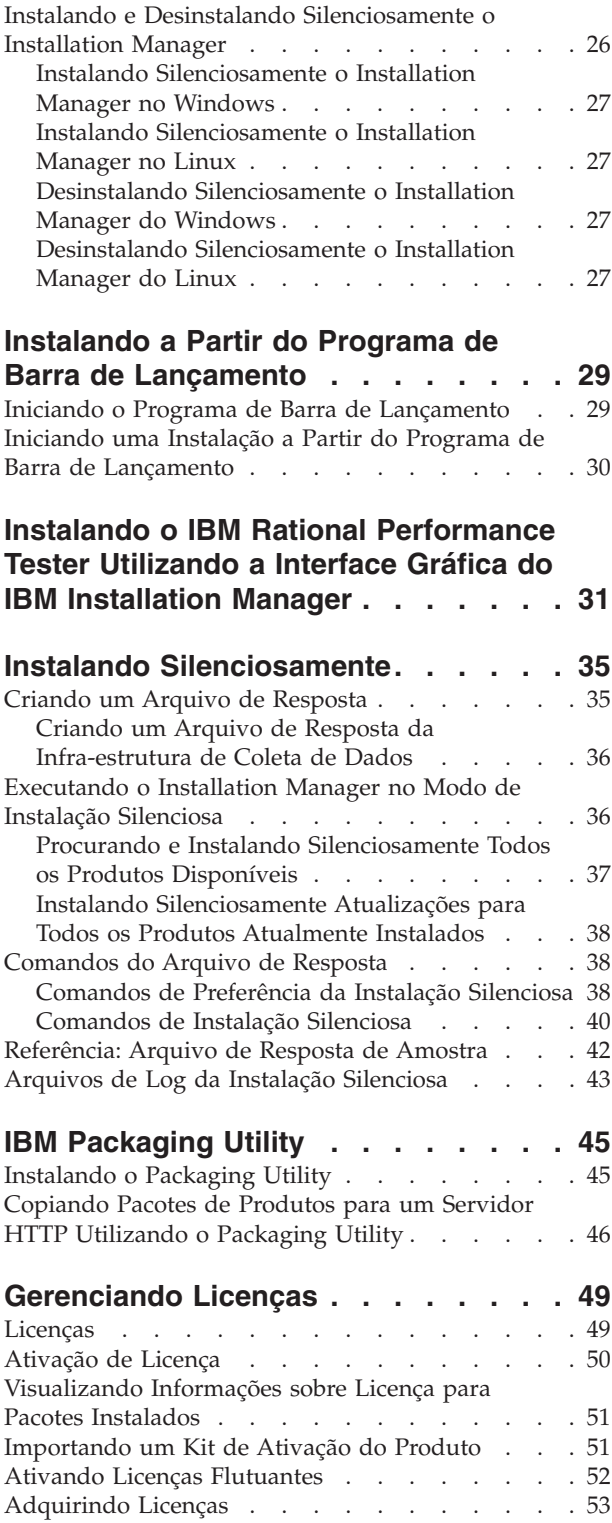

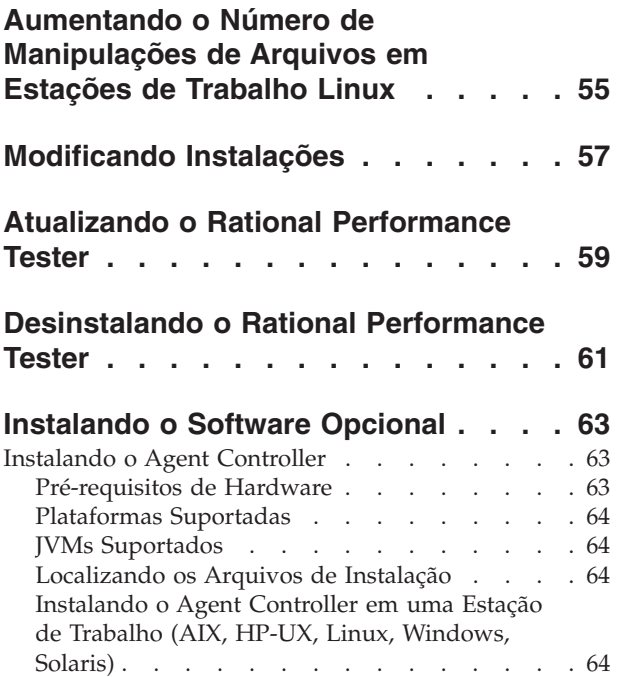

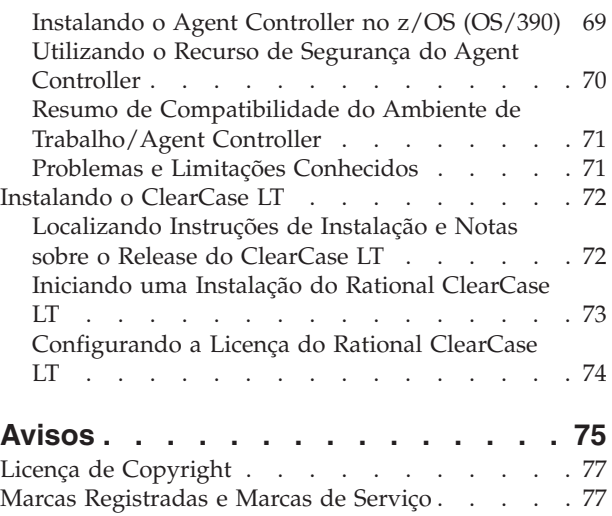

# <span id="page-6-0"></span>**Visão Geral**

Este guia de instalação fornece instruções para a instalação e a desinstalação do IBM Rational Performance Tester.

Você pode localizar a versão mais recente deste *Guia de Instalação* on-line em [http://download.boulder.ibm.com/ibmdl/pub/software/rationalsdp/v7/rpt/70/](http://download.boulder.ibm.com/ibmdl/pub/software/rationalsdp/v7/rpt/70/docs/install_instruction/install.html) [docs/install\\_instruction/install.html.](http://download.boulder.ibm.com/ibmdl/pub/software/rationalsdp/v7/rpt/70/docs/install_instruction/install.html)

Uma cópia em HTML deste Guia de [Instalação](install.html) está disponível no diretório documentation do primeiro CD do produto.

**Nota:** Consulte <http://www.ibm.com/software/rational/support/documentation/> para obter a documentação atualizada e informações sobre resolução de problemas.

## **IBM Installation Manager**

O IBM Installation Manager é um programa que o ajuda a instalar os pacotes do produto Rational Performance Tester em sua estação de trabalho. Ele também ajuda a atualizar, modificar e desinstalar este e outros pacotes instalados. Um pacote pode ser um produto, um grupo de componentes ou um componente único que foi projetado para ser instalado pelo Installation Manager.

Independentemente do cenário de instalação que você seguirá para instalar o Rational Performance Tester em sua estação de trabalho, utilize o Installation Manager para instalar o pacote do Rational.

O IBM Installation Manager oferece vários recursos de economia de tempo. Ele mantém o controle do que você está prestes a instalar, dos componentes de software já instalados e dos componentes disponíveis para serem instalados. Ele procura atualizações para que você saiba que está instalando a versão mais recente de um pacote do produto Rational. O Installation Manager também fornece ferramentas para gerenciar licenças para os pacotes do produto que ele instala. Ele fornece ferramentas para atualização e modificação dos pacotes. Você também pode utilizar o Installation Manager para desinstalar os pacotes do produto.

O IBM Installation Manager abrange cinco assistentes que facilitam a manutenção de seus pacotes de produtos através de seus ciclos de vida:

- v O assistente para Instalar Pacotes explica o processo de instalação. Você pode instalar um pacote do produto simplesmente aceitando os padrões, ou pode modificar as configurações padrão para criar uma instalação customizada. Antes de instalar um pacote do produto, você recebe do assistente um resumo completo das seleções feitas. Com o assistente, é possível instalar um ou mais pacotes do produto ao mesmo tempo.
- v O assistente para Atualizar Pacotes procurará as atualizações disponíveis para os pacotes do produto instalados. Uma atualização pode ser uma correção liberada, um novo recurso ou uma nova versão do produto Rational. Detalhes do conteúdo da atualização são fornecidos no assistente. Você pode escolher se aplicará uma atualização.
- Com o assistente Modificar Pacotes, você pode modificar elementos específicos de um pacote já instalado. Durante a instalação inicial do pacote do produto,

<span id="page-7-0"></span>selecione os recursos que deseja instalar. Se você posteriormente achar que precisa de outros recursos, você poderá utilizar o assistente Modificar Pacotes para incluí-los em sua instalação do pacote do produto. Também é possível remover recursos e incluir ou remover idiomas.

- v O assistente para Gerenciar Licenças o ajudará a configurar as licenças para os seus pacotes. Utilize esse assistente para alterar a sua licença de teste para uma licença completa, a fim de configurar os servidores de licenças flutuantes e selecionar qual o tipo de licença será utilizado para cada pacote.
- v O assistente Desinstalar Pacotes o ajuda a remover um pacote do produto de seu computador. Você pode desinstalar mais de um pacote por vez.

## **IBM Rational Software Development Platform**

O IBM Rational Software Development Platform é um ambiente de desenvolvimento comum que contém o ambiente de trabalho de desenvolvimento e outros componentes de software que compartilham vários produtos.

A plataforma de desenvolvimento inclui as seguintes ofertas:

- Rational Application Developer
- Rational Functional Tester
- Rational Performance Tester
- Rational Software Architect
- Rational Software Modeler
- Rational Systems Developer
- Rational Tester para SOA Quality

O Rational Manual Tester também está disponível, mas não faz parte da plataforma. O Manual Tester está incluído com o Rational Functional Tester ou pode ser adquirido separadamente.

#### **Sobre o Rational Performance Tester**

O IBM Rational Performance Tester é uma ferramenta que testa o desempenho do sistema. O Performance Tester suporta o teste de aplicativos da Web e fornece grandes melhorias na facilidade de uso e na escalabilidade. Ele é hospedado no Integrated Development Environment do Eclipse, utilizando um mecanismo de execução com base em Java.

Há dois componentes para o produto: o Performance Tester, que é instalado no desktop e inclui um IBM Rational Agent Controller incorporado, e uma versão externa do IBM Rational Agent Controller com Data Collection Infrastructure. As duas versões do Agent Controller geram cargas de teste usando computadores adicionais. Os Agent Controllers executam drivers que emulam usuários virtuais nos computadores remotos. Os usuários virtuais são instâncias ou iterações dos testes de carregamento. Ao selecionar **Instalar o IBM Rational Performance Tester (Inclui Agente)** na Barra de Lançamento, também é instalado o Agent Controller externo. O IBM Rational Agent Controller externo com Data Collection Infrastructure pode ser instalado nos sistemas operacionais Windows e Linux separadamente, por meio da escolha da opção **Instalar o IBM Rational Performance Tester Agent** na Barra de Lançamento.

Para a versão 7, a funcionalidade do Performance Optimization Toolkit, que era um componente opcional nos releases anteriores do produto, foi integrado ao produto Performance Tester principal. Essa nova funcionalidade fornece

ferramentas de análise de desempenho para ajudá-lo a localizar e corrigir problemas de desempenho em seus aplicativos. É possível desenvolver testes de desempenho e planejamentos para gerar dados de traçado de perfil de desempenho a partir das diversas partes de um aplicativo distribuído. As ferramentas de análise podem coletar esses dados à medida que você executa testes ou planejamentos e, em seguida, correlacionar os dados e apresentar relatórios gráficos.

# <span id="page-10-0"></span>**Requisitos de Instalação**

Essa seção mostra detalhes de hardware, software e os requisitos de privilégio do usuário que devem ser cumpridos para a instalação e execução bem-sucedida em seu software.

Para obter os requisitos do sistema detalhados mais atualizados, consulte [www.ibm.com/software/awdtools/tester/performance/sysreq/index.html.](www.ibm.com/software/awdtools/tester/performance/sysreq/index.html)

# **Requisitos de Hardware**

Antes de instalar o produto, verifique se o sistema atende aos requisitos mínimos de hardware.

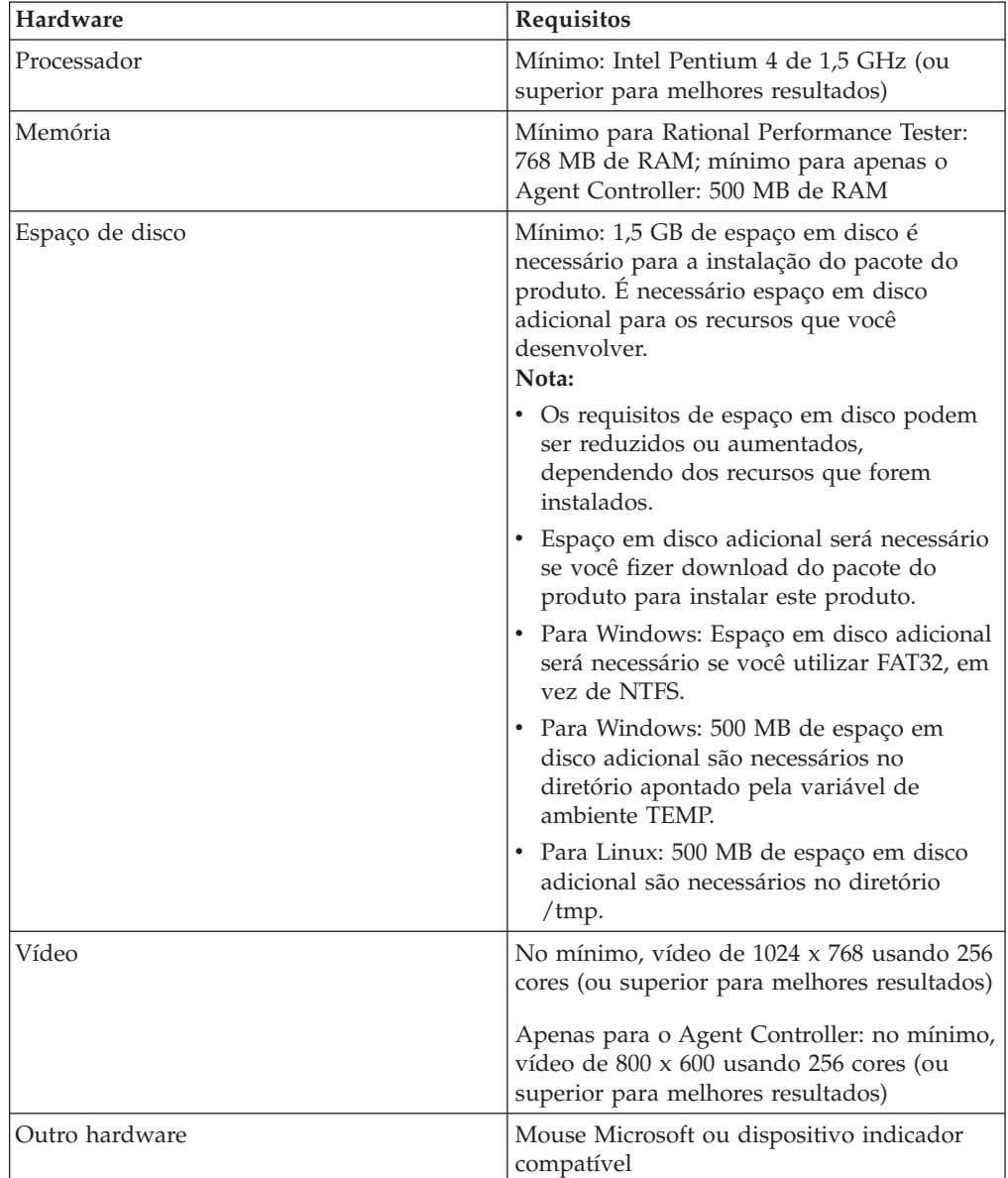

## <span id="page-11-0"></span>**Requisitos de Software**

Antes de instalar o produto, verifique se o sistema atende aos requisitos de software.

### **Sistema Operacional**

Os seguintes sistemas operacionais são suportados para este produto:

- Microsoft Windows XP Professional com Service Pack 1 ou 2
- Microsoft Windows 2000 Professional com Service Pack 4
- Microsoft Windows 2000 Server com Service Pack 4
- Microsoft Windows 2000 Advanced Server com Service Pack 4
- Microsoft Windows Server 2003 Standard Edition com Service Pack 1
- v Microsoft Windows Server 2003 Enterprise Edition com Service Pack 1
- Red Hat Enterprise Linux Workstation Versão 4.0
- v Red Hat Desktop Versão 4.0 (em execução no modo de 32 bits)
- v SLES (SUSE Linux Enterprise Server) Versão 9 (todos os service packs; executando no modo de 32 bits)

**Nota:** Rational Performance Testernão é suportado em sistemas operacionais Microsoft Windows em execução em processadores de 64 bits.

Os sistemas operacionais listados suportam todos os idiomas suportados pelo Rational Performance Tester

**Nota:** Os produtos nesta versão do IBM Rational Software Development Platform foram desenvolvidos para utilização com a versão 3.2.1 ou mais recente do Eclipse IDE. Você pode apenas estender um Eclipse IDE [existente](#page-19-0) da versão 3.2.1 com as atualizações mais recentes de eclipse.org.)

Para estender um Eclipse IDE existente, também será necessário um JRE de um dos seguintes Java Development Kits:

- Para Windows: IBM SDK de 32 bits para serviço Windows, Java 2 Technology Edition, Versão 5.0 release 3; Sun Java 2 Standard Edition 5.0, Atualização 9 para Microsoft Windows
- v Para Linux: IBM SDK de 32 bits para serviço Linux em arquitetura Intel, Java 2 Technology Edition, Versão 5.0,. release 3; Sun Java 2 Standard Edition 5.0, Atualização 9, para Linux x86 (não suportado em SLES [SUSE Linux Enterprise Server] Versão 9)
- **Nota:** Pode ser necessário atualizar a versão do Eclipse a fim de instalar atualizações no Rational Performance Tester. Consulte a documentação do release de atualização para obter informações sobre alterações nos pré-requisitos da versão do Eclipse.

### **Software de Virtualização Suportado**

O software de virtualização a seguir é suportado:

v Citrix Presentation Manager, Versão 4, em execução no Windows Server 2003 Standard Edition ou no Windows Server 2003 Professional Edition

### **Requisitos de Software Adicionais**

v Para Linux: O GNU Image Manipulation Program Toolkit (GTK+), Versão 2.2.1 ou mais recente e bibliotecas associadas (GLib, Pango).

- <span id="page-12-0"></span>v Um dos seguintes navegadores da Web para visualizar os arquivos leia-me e o guia de instalação e para suportar o dispositivo do navegador SWT (Standard Widget Toolkit):
	- Para Windows: Microsoft Internet Explorer 6.0 com Service Pack 1.
	- Mozilla 1.6 ou 1.7.
	- Firefox 1.0.x ou 1.5.
		- **Nota:** No Red Hat Enterprise Linux Workstation Versão 4.0, você deve configurar a variável de ambiente MOZILLA\_FIVE\_HOME para a pasta que contém a instalação do Firefox ou do Mozilla. Por exemplo, setenv MOZILLA\_FIVE\_HOME /usr/lib/firefox-1.5.
	- **Nota:** A Barra de Lançamento não suporta o Mozilla 1.6; se o seu navegador for Mozilla, você precisará da versão 1.7 ou superior para executar a barra de lançamento.
- v Para visualizar adequadamente a assistência ao usuário de multimídia, como apresentações, tutoriais e viewlets Mostre-me, o Adobe Flash Player deverá estar instalado.
	- Para Windows: Versão 6.0 release 65 ou mais recente
	- Para Linux: Versão 6.0 release 69 ou mais recente
- v Para obter informações sobre os servidores de banco de dados suportados, os servidores do aplicativo da Web e outros produtos de software, consulte a ajuda on-line.

## **Requisitos de Privilégios do Usuário**

Você deve ter um ID de usuário que atende aos requisitos a seguir, antes de instalar o Rational Performance Tester.

- v Seu ID de usuário não deve conter caracteres de bytes duplos.
- v Para Linux: Você deve conseguir efetuar login como raiz.

# <span id="page-14-0"></span>**Planejando a Instalação**

Leia todos os tópicos nesta seção antes de iniciar qualquer um dos recursos do produto. Planejamento efetivo e entendimento dos principais aspectos do processo de instalação podem ajudar a assegurar uma instalação bem-sucedida.

## **Cenários de Instalação**

Há vários cenários que você pode seguir ao instalar o Rational Performance Tester.

Esses são alguns dos fatores que podem determinar seu cenário de instalação:

- v O formato e o método pelo qual você acessa seus arquivos de instalação (por exemplo, de CDs ou arquivos transferidos por download do IBM Passport Advantage).
- v O local de instalação (por exemplo, você pode instalar o produto em sua própria estação de trabalho ou disponibilizar os arquivos de instalação em sua empresa).
- v O tipo de instalação (por exemplo, você pode utilizar a GUI do Installation Manager ou instalar silenciosamente).

Os cenários típicos de instalação que você pode seguir são:

- v Instalação a partir de CDs.
- v Instalando de uma imagem eletrônica transferida por download em sua estação de trabalho.
- v Instalando de uma imagem eletrônica em uma unidade compartilhada.
- v Instalação de um repositório em um servidor HTTP ou HTTPS.

Note que nos três últimos cenários é possível optar por executar o programa do Installation Manager no modo silencioso para instalar o Rational Performance Tester. Para obter detalhes sobre como executar o Installation Manager em modo silencioso, consulte "Instalando [Silenciosamente"](#page-40-0) na página 35.

Observe também que você pode instalar as atualizações ao mesmo tempo que instala o pacote de produto base.

### **Instalação a partir de CDs**

Neste cenário de instalação, há os CDs que contêm os arquivos de pacote do produto e normalmente você está instalando o Rational Performance Tester em sua própria estação de trabalho. Consulte "Instalando o Rational [Performance](#page-26-0) Tester a Partir de CDs: Visão Geral da [Tarefa"](#page-26-0) na página 21 para obter uma visão geral das etapas.

### **Instalando de uma Imagem Eletrônica Transferida por Download em sua Estação de Trabalho**

Neste cenário, você transferiu por download os arquivos de instalação do IBM Passport Advantage e instalará o Rational Performance Tester em sua própria estação de trabalho. Consulte "Instalando o Rational [Performance](#page-26-0) Tester a Partir de uma Imagem [Eletrônica](#page-26-0) em sua Estação de Trabalho: Visão Geral da Tarefa" na [página](#page-26-0) 21 para obter uma visão geral das etapas.

### <span id="page-15-0"></span>**Instalando de uma Imagem Eletrônica em uma Unidade Compartilhada**

Neste cenário, você colocará a imagem eletrônica em uma unidade compartilhada, de forma que os usuários em sua empresa possam acessar os arquivos de instalação do Rational Performance Tester a partir de um só local. Consulte "Instalando o Rational [Performance](#page-27-0) Tester a partir de uma Imagem Eletrônica em uma Unidade [Compartilhada:](#page-27-0) Visão Geral da Tarefa" na página 22 para obter uma visão geral das etapas.

### **Instalando de um Repositório em um Servidor HTTP**

Esse cenário representa o método mais rápido de instalar o produto pela rede. Esse cenário difere da instalação de unidade compartilhada, para colocar os arquivos do pacote de produto de Rational Performance Tester em um servidor da Web HTTP, é necessário utilizar esse aplicativo de utilitário – IBM Packaging Utility. Esse utilitário é fornecido com Rational Performance Tester para copiar os arquivos de instalação em um formato - um *pacote* - que pode ser utilizado para instalar o Rational Performance Tester diretamente de um servidor da Web HTTP. O diretório no servidor da Web HTTP que contém o pacote é chamado de *repositório*. Observe que, neste cenário, os arquivos de instalação apenas do Rational Performance Tester são colocados no pacote. Consulte "Instalando o Rational [Performance](#page-28-0) Tester a Partir de um [Repositório](#page-28-0) em um Servidor da Web HTTP: Visão Geral da Tarefa" na [página](#page-28-0) 23 e "Colocando o Rational [Performance](#page-28-0) Tester em um Servidor da Web HTTP: Visão Geral da [Tarefa"](#page-28-0) na página 23 para obter uma visão geral das etapas.

## **Decidindo Quais Recursos Instalar**

Com a versão 7.0, é possível customizar o produto de software selecionando quais recursos do Rational Performance Tester instalar.

Ao instalar o pacote do produto Rational Performance Tester utilizando o IBM Installation Manager, o assistente de instalação exibe os recursos no pacote do produto disponível. A partir da lista de recursos, é possível selecionar qual instalar. Um conjunto padrão de recursos vem selecionado para você (incluindo todos os recursos necessários). O Installation Manager aplica automaticamente quaisquer dependências entre recursos e impede que você limpe todos os recursos necessários.

**Nota:** Após terminar a instalação do pacote, é possível ainda incluir ou remover recursos de seu produto de software executando o assistente Modificar Pacotes no Installation Manager. Consulte ["Modificando](#page-62-0) Instalações" na [página](#page-62-0) 57 para obter informações adicionais.

## **Considerações sobre Upgrade e Coexistência**

Se você tiver uma versão anterior do produto ou se planeja instalar vários produtos Rational Software Development Platform na mesma estação de trabalho, revise as informações nesta seção.

## **Fazendo Upgrade do IBM Rational Performance Tester v6.1.x**

O IBM Rational Performance Tester v7.0 não pode ser instalado em um computador em que o IBM Rational Performance Tester v6.1.x ou o IBM Performance Optimization Toolkit v6.1.x estiverem instalados. Na versão 7, a funcionalidade do Performance Optimization Toolkit foi integrada à imagem do <span id="page-16-0"></span>produto Performance Tester e não mais é um pacote instalável separadamente. Todas as versões anteriores dos pacotes do IBM Rational Performance Tester ou do IBM Performance Optimization Toolkit devem ser desinstaladas antes de tentar instalar o IBM Rational Performance Tester v7.0. Durante a instalação do IBM Rational Performance Tester v7.0, se uma instalação do produto v6.1.x for detectada, a rotina de instalação será interrompida. Consulte a documentação do produto anterior para obter instruções sobre como desinstalar o software.

**Nota:** A desinstalação dos pacotes da v6.1.x não excluirá os recursos do projeto.

### **Migrando Recursos da IBM Rational Performance Tester v6.1.x para a v7.0**

Os recursos do Performance Tester são separados em duas classificações:

- v Recursos renováveis: código de teste gerado, arquivos .java e projetos de teste
- v Recursos não renováveis: registros como arquivos .rec e .recmodel, testes, planejamentos, campos .testsuite, código customizado, locais, conjuntos de dados, arquivos de histórico de execução, resultados estatísticos e relatórios

Os recursos não renováveis são automaticamente recriados se forem utilizados com as versões 6.1.0, 6.1.1, 6.1.2 e 7.0. Entretanto, quando eles são movidos para outras máquinas, poderá ser necessário atualizar seus caminhos de classe associados.

Os recursos não renováveis desenvolvidos em produtos da v6.1.x podem ser utilizados na v7.0. Quando esses recursos forem abertos pela primeira vez na versão 7.0, o usuário será avisado de que os recursos estão prestes a serem migrados e que os recursos não mais poderão ser utilizados em versões anteriores do produto. Se o usuário aceitar o aviso, os recursos sofrerão upgrade para a versão 7.0 quando forem salvos.

**Nota:** Os recursos da versão 7.0 não são compatíveis com produtos da versão 6.1.x.

### **Migrando Recursos do IBM Performance Optimization Toolkit v6.1.x para a v7.0**

A migração de recursos criados com o IBM Performance Optimization Toolkit v6.1.x para uso com o IBM Rational Performance Tester v 7.0 não é oficialmente suportada. Na versão 7, a funcionalidade do Performance Optimization Toolkit foi integrada à imagem do produto Performance Tester e não mais é um pacote instalável separadamente.

# **Considerações sobre a Oferta de Coexistência**

Alguns produtos são projetados para coexistir e compartilham funções quando são instalados no mesmo grupo de pacotes. Um grupo de pacotes é um local em que é possível instalar um ou mais pacotes ou produtos de software. Ao instalar cada pacote, é necessário selecionar se você deseja instalá-lo em um grupo de pacotes existente ou se deseja criar um novo. O IBM Installation Manager bloqueará produtos que não foram projetados para compartilhamento ou que não atendam tolerância de versão e outros requisitos. Se você deseja instalar mais de um produto por vez, os produtos deverão estar aptos a compartilhar um grupo de pacotes.

No momento da liberação, os seguintes produtos compartilharão funções quando forem instalados em um grupo de pacotes:

- Rational Application Developer
- Rational Software Architect
- <span id="page-17-0"></span>• Rational Functional Tester
- Rational Performance Tester
- Rational Software Modeler
- Rational Systems Developer
- Rational Tester para SOA Quality

Qualquer quantidade de produtos elegíveis pode ser instalada em um grupo de pacotes. Quando um produto é instalado, sua função é compartilhada com todos os demais produtos no grupo de pacotes. Se você instalar um produto de desenvolvimento e um produto de teste em um grupo de pacotes, quando iniciar um dos produtos, terá as funcionalidades de desenvolvimento e de teste disponíveis na interface com o usuário. Se você incluir um produto com ferramentas de modelagem, todos os produtos no grupo de pacotes terão as funcionalidades de desenvolvimento, teste e modelagem disponíveis.

Se você instalar um produto de desenvolvimento e posteriormente adquirir um produto de desenvolvimento com maior funcionalidade e incluir esse produto no mesmo grupo de pacotes, a função adicional estará disponível em ambos os produtos. Se você desinstalar o produto com maior funcionalidade, o produto original permanecerá. Note que essa é uma alteração em relação ao comportamento de ″upgrade″ dos produtos da versão 6 no grupo Rational Software Development Platform.

**Nota:** Cada produto instalado em um local exclusivo pode ser associado a apenas um grupo de pacotes. Um produto deve ser instalado em vários locais a fim de ser associado com vários grupos de pacotes. O Rational Functional Tester e o Rational Performance Tester podem ser instalados em apenas um local em um computador.

## **Repositórios de Instalação**

O IBM Installation Manager recupera pacotes do produto dos locais de repositório especificados.

Se a barra de lançamento for utilizada para iniciar o Installation Manager, as informações do repositório serão transmitidas para o Installation Manager. Se o Installation Manager for iniciado diretamente, é necessário especificar um repositório de instalação que contenha os pacotes do produto que você deseja instalar.Consulte ["Configurando](#page-18-0) as Preferências do Repositório no Installation [Manager"](#page-18-0) na página 13.

Algumas organizações configuram e hospedam seus próprios pacotes do produto em sua intranet. Para obter informações sobre esse tipo de cenário de instalação, consulte ["Instalando](#page-15-0) de um Repositório em um Servidor HTTP" na página 10. Os administradores do sistema precisarão fornecer a você a URL correta.

Por padrão, o IBM Installation Manager utiliza uma URL integrada em cada produto de desenvolvimento do software Rational para se conectar a um servidor de repositório na Internet. O Installation Manager então procura por pacotes do produto assim como por novos recursos.

# <span id="page-18-0"></span>**Configurando as Preferências do Repositório no Installation Manager**

Ao iniciar a instalação do Rational Performance Tester a partir do programa launchpad, o local do repositório que contém o pacote do produto que você está instalando é automaticamente definido no IBM Installation Manager ao iniciar. No entanto, se você iniciar o Installation Manager diretamente (por exemplo, instalando o Rational Performance Tester a partir de um repositório localizado em um servidor da Web), será necessário especificar a preferência de repositório (a URL para o repositório que contém o pacote do produto) no Installation Manager antes que possa instalar o pacote do produto. Especifique esses locais de repositório na página Repositórios da janela Preferências. Por padrão, o Installation Manager utilizará uma URL incorporada em cada produto de desenvolvimento de software Rational para conectar-se a um servidor de repositório por meio da Internet e procurar pacotes instaláveis e novos recursos. Sua organização pode requerer que você redirecione o repositório para utilizar sites intranet.

**Nota:** Antes de iniciar o processo de instalação, certifique-se de obter a URL do repositório do pacote de instalação através de seu administrador.

Para incluir, editar ou remover um local de repositório no Installation Manager:

- 1. Inicie o Installation Manager.
- 2. Na página Iniciar do Installation Manager, clique em **Arquivo** → **Preferências** e, em seguida, clique em **Repositórios**. A página Repositórios é aberta, mostrando todos os repositórios disponíveis, seus locais e se eles são acessíveis.
- 3. Na página Repositórios, clique em **Incluir Repositório**.
- 4. Na janela Incluir Repositório, digite a URL do local do repositório ou procure por ele e configure um caminho de arquivo.
- 5. Clique em **OK**. Se você tiver fornecido um local de repositório HTTPS, será solicitado que digite um ID de usuário e uma senha. O local novo ou alterado do repositório será listado. Se o repositório não estiver acessível, será exibido um x vermelho na coluna **Acessível**.
- 6. Clique em **OK** para sair.
- **Nota:** Para que o Installation Manager procure os locais do repositório padrão dos pacotes instalados, assegure-se de que a preferência **Procurar os repositórios vinculadores durante a instalação e as atualizações** esteja selecionada na página de preferências Repositórios. Essa preferência é selecionada por padrão.

## **Grupos de Pacotes e o Diretório de Recursos Compartilhados**

Ao instalar o pacote do Rational Performance Tester utilizando o IBM Installation Manager, é necessário escolher um grupo de pacotes e um diretório de recursos compartilhados.

### **Grupos de Pacotes**

Durante o processo de instalação, você deve especificar um *grupo de pacotes* para o pacote do Rational Performance Tester. Um grupo de pacotes representa um diretório no qual os pacotes compartilham recursos com outros pacotes do mesmo grupo. Ao instalar o pacote do Rational Performance Tester utilizando o Installation Manager, é possível criar um novo grupo de pacotes ou instalar os

<span id="page-19-0"></span>pacotes em um grupo de pacotes existente. (Alguns pacotes podem não ser capazes de compartilhar um grupo de pacotes, caso no qual a opção de utilizar um grupo de pacotes existente estará desativada.)

Observe que quando você instala vários pacotes ao mesmo tempo, todos eles são instalados no mesmo grupo de pacotes.

Um grupo de pacotes tem um nome designado automaticamente; entretanto, você escolhe o diretório de instalação para o grupo de pacotes.

Depois de criar o grupo de pacotes por meio da instalação com êxito de um pacote do produto, não é possível alterar o diretório de instalação. O diretório de instalação contém arquivos e recursos específicos do pacote do produto Rational Performance Tester instalados nesse grupo de pacotes. Os recursos no pacote do produto que podem potencialmente ser utilizados por outros grupos de pacotes são colocados no diretório de recursos compartilhados.

### **Diretório de Recursos Compartilhados**

O *diretório de recursos compartilhados* é aquele em que os artefatos de instalação estão localizados, de forma que eles possam ser utilizados por um ou mais grupos de pacote do produto.

#### **Importante:**

v Você pode especificar o diretório de recursos compartilhados uma vez: na primeira vez em que instala um pacote. Para obter melhores resultados, utilize sua maior unidade para esse propósito. Não é possível alterar o local do diretório, a não ser que você desinstale todos os pacotes.

## **Estendendo um IDE Eclipse Existente**

Ao instalar o pacote do produto Rational Performance Tester, você pode optar por estender um IDE (Ambiente de Desenvolvimento Integrado) Eclipse já instalado no computador, pela inclusão das funções que o pacote do Rational Performance Tester contém.

O pacote do Rational Performance Tester instalado utilizando o IBM Installation Manager é empacotado com uma versão do ambiente de trabalho ou do IDE Eclipse; esse ambiente de trabalho empacotado é a plataforma base para fornecer a funcionalidade no pacote do Installation Manager. Entretanto, se houver um IDE Eclipse existente na estação de trabalho, você terá a opção de *estendê-lo*, isto é, incluir no IDE a funcionalidade adicional fornecida no pacote do Rational Performance Tester.

Para estender um IDE Eclipse existente: na página Local do assistente Instalar Pacotes, selecione a opção **Estender um IDE Eclipse existente**.

Você poderia estender seu IDE Eclipse existente, por exemplo, porque deseja obter a funcionalidade fornecida no pacote do Rational Performance Tester, mas também deseja ter as preferências e as configurações em seu IDE atual ao trabalhar com a funcionalidade do pacote do Rational Performance Tester. Você também pode desejar trabalhar com plug-ins que foram instalados e que já estendam o IDE Eclipse.

O IDE Eclipse existente deve ser da versão 3.2.1 ou ter as atualizações mais recentes de eclipse.org para se estendido. O Installation Manager verifica se a instância do Eclipse especificada atende aos requisitos para o pacote de instalação.

**Nota:** Pode ser necessário atualizar a versão do Eclipse a fim de instalar atualizações no Rational Performance Tester. Consulte a documentação do release de atualização para obter informações sobre alterações nos pré-requisitos da versão do Eclipse.

# <span id="page-22-0"></span>**Verificando e Extraindo as Imagens Eletrônicas**

Se você fizer download dos arquivos de instalação do IBM Passport Advantage, deverá extrair a imagem eletrônica do arquivo compactado antes de poder instalar o Rational Performance Tester. Você poderá desejar verificar a integridade dos arquivos transferidos por download antes de extrair a imagem.

Você pode comparar os valores MD5 publicados com a soma de verificação dos arquivos transferidos por download para verificar se o arquivo transferido por download está corrompido ou incompleto.

## **Extraindo os Arquivos Transferidos por Download**

Extraia cada arquivo compactado para o mesmo diretório. Para Linux: Não inclua espaços nos nomes de diretório ou você não conseguirá executar o comando launchpad.sh para iniciar o Launchpad de uma linha de comandos.

# <span id="page-24-0"></span>**Tarefas de Pré-instalação**

Antes de instalar o produto, conclua estas etapas:

- 1. Confirme se seu sistema atende os requisitos descritos na seção ["Requisitos](#page-10-0) de [Instalação"](#page-10-0) na página 5.
- 2. Confirme se o ID do usuário atende aos privilégios de acesso obrigatórios para instalação do produto. Consulte ["Requisitos](#page-12-0) de Privilégios do Usuário" na [página](#page-12-0) 7.
- 3. Leia a seção ["Planejando](#page-14-0) a Instalação" na página 9 e forneça atenção específica ao tópico ["Considerações](#page-15-0) sobre Upgrade e Coexistência" na página 10.
- 4. Para Linux: Se você quiser ativar o produto para ser utilizado por usuários que não sejam raiz, será necessário configurar como 0022, a variável umask **antes de instalar o produto**. Para definir essa variável, efetue login como usuário root, inicie uma sessão de terminal e digite umask 0022.

# <span id="page-26-0"></span>**Tarefas de Instalação**

As seguintes seções fornecem uma visão geral dos cenários de instalação que são descritos na seção "Cenários de [Instalação"](#page-14-0) na página 9. É possível acessar instruções detalhadas a partir dos links nas principais etapas.

**Nota:** Depois do Agent Controller e do Data Collection Infrastructure serem instalados, eles deverão ser configurados para ativar os recursos Resource Monitoring e Response Time Breakdown. Consulte [http://www.ibm.com/](http://www.ibm.com/software/rational/support/documentation/) [software/rational/support/documentation/](http://www.ibm.com/software/rational/support/documentation/) para obter a documentação atualizada e informações sobre resolução de problemas.

# **Instalando o Rational Performance Tester a Partir de CDs: Visão Geral da Tarefa**

Neste cenário de instalação, você possui os CDs que contêm os arquivos de instalação e, normalmente, estará instalando o Rational Performance Tester em sua estação de trabalho.

A seguir encontram-se as etapas gerais para instalação de CDs:

- 1. Conclua as etapas de pré-instalação listadas em "Tarefas de [Pré-instalação"](#page-24-0) na [página](#page-24-0) 19.
- 2. Insira o primeiro CD de instalação do em sua unidade de CD.
- 3. Para Linux: Monte a unidade de CD.
- 4. Se a execução automática estiver ativada em seu sistema, o programa da barra de lançamento Rational Performance Tester será aberto automaticamente. Se a execução automática não estiver ativada, inicie o programa de barra de lançamento. Consulte "Iniciando o Programa de Barra de [Lançamento"](#page-34-0) na [página](#page-34-0) 29 para obter detalhes.
- 5. Inicie a instalação do Rational Performance Tester a partir da barra de lançamento. Para obter detalhes, consulte ["Iniciando](#page-35-0) uma Instalação a Partir do Programa de Barra de [Lançamento"](#page-35-0) na página 30.
- 6. Siga as instruções na tela do assistente para Instalar Pacotes para concluir a instalação. Para obter detalhes, consulte ["Instalando](#page-36-0) o IBM Rational [Performance](#page-36-0) Tester Utilizando a Interface Gráfica do IBM Installation Manager" na [página](#page-36-0) 31.
- 7. Configure sua licença. Por padrão, está incluída uma licença de experiência do Rational Performance Tester. É necessário configurar a licença, para assegurar-se de que você continuou o acesso ao produto. Consulte ["Gerenciando](#page-54-0) Licenças" na página 49 para obter detalhes.
- 8. Para Linux: Aumente o número de identificadores de arquivos em sua estação de trabalho. Para obter detalhes, consulte ["Aumentando](#page-60-0) o Número de [Manipulações](#page-60-0) de Arquivos em Estações de Trabalho Linux" na página 55.
- 9. Instale o software opcional incluso com o Rational Performance Tester.

# **Instalando o Rational Performance Tester a Partir de uma Imagem Eletrônica em sua Estação de Trabalho: Visão Geral da Tarefa**

A seguir encontram-se as etapas gerais para instalação do Rational Performance Tester a partir de uma imagem de instalação eletrônica:

- <span id="page-27-0"></span>1. Certifique-se de que sua estação de trabalho tenha espaço suficiente para armazenar os arquivos que você deve fazer download do IBM Passport Advantage e a imagem de instalação extraída. Consulte o ["Requisitos](#page-10-0) de [Hardware"](#page-10-0) na página 5.
- 2. Faça download de todas as partes obrigatórias da imagem do produto do IBM Passport Advantage para um diretório temporário.
- 3. Extraia a imagem de instalação dos arquivos feitos download e verifique se a imagem de instalação está concluída. Consulte ["Verificando](#page-22-0) e Extraindo as Imagens [Eletrônicas"](#page-22-0) na página 17 para obter detalhes.
- 4. Continue com as etapas em "Instalando a Partir de uma Imagem Eletrônica" a seguir.

### **Instalando a Partir de uma Imagem Eletrônica**

- 1. Conclua as etapas de pré-instalação listadas em "Tarefas de [Pré-instalação"](#page-24-0) na [página](#page-24-0) 19.
- 2. Inicie o programa Barra de Lançamento. Consulte ["Iniciando](#page-34-0) o Programa de Barra de [Lançamento"](#page-34-0) na página 29 para obter detalhes.
- 3. Inicie a instalação do Rational Performance Tester a partir da Barra de Lançamento. Para obter detalhes, consulte ["Iniciando](#page-35-0) uma Instalação a Partir do Programa de Barra de [Lançamento"](#page-35-0) na página 30.
- 4. Siga as instruções na tela do assistente para Instalar Pacotes para concluir a instalação. Para concluir os detalhes, consulte ["Instalando](#page-36-0) o IBM Rational [Performance](#page-36-0) Tester Utilizando a Interface Gráfica do IBM Installation Manager" na [página](#page-36-0) 31.
- 5. Configure sua licença. Por padrão, está incluída uma licença de experiência do Rational Performance Tester. É necessário configurar a licença, para assegurar-se de que você continuou o acesso ao produto. Consulte ["Gerenciando](#page-54-0) Licenças" na página 49 para obter detalhes.
- 6. Para Linux: Aumente o número de identificadores de arquivos em sua estação de trabalho. Para obter detalhes, consulte ["Aumentando](#page-60-0) o Número de [Manipulações](#page-60-0) de Arquivos em Estações de Trabalho Linux" na página 55.
- 7. Instale o software opcional incluso com o Rational Performance Tester.

# **Instalando o Rational Performance Tester a partir de uma Imagem Eletrônica em uma Unidade Compartilhada: Visão Geral da Tarefa**

Neste cenário, você colocará a imagem eletrônica em uma unidade compartilhada, de forma que os usuários em sua empresa possam acessar os arquivos de instalação do Rational Performance Tester a partir de um só local.

As seguintes etapas são executadas pela pessoa que coloca a imagem de instalação em uma unidade compartilhada.

- 1. Certifique-se de que sua unidade compartilhada tenha espaço em disco suficiente para armazenar os arquivos que você deve fazer download do IBM Passport Advantage e a imagem de instalação extraída. Consulte ["Requisitos](#page-10-0) de [Hardware"](#page-10-0) na página 5 para obter detalhes.
- 2. Efetue download de todas as partes necessárias para a imagem do produto do IBM Passport Advantage para um diretório temporário na unidade compartilhada.
- 3. Extraia a imagem de instalação dos arquivos transferidos por download em um diretório acessível na unidade compartilhada e verifique se a imagem de

<span id="page-28-0"></span>instalação está completa. Consulte o ["Verificando](#page-22-0) e Extraindo as Imagens [Eletrônicas"](#page-22-0) na página 17 para obter detalhes.

Para instalar o Rational Performance Tester a partir dos arquivos de instalação na unidade compartilhada:

- 1. Altere para o diretório disk1 na unidade compartilhada que contém a imagem de instalação.
- 2. Siga as etapas em ["Instalando](#page-27-0) a Partir de uma Imagem Eletrônica" na página [22.](#page-27-0)

# **Instalando o Rational Performance Tester a Partir de um Repositório em um Servidor da Web HTTP: Visão Geral da Tarefa**

Neste cenário, os pacotes do produto são recuperados pelo IBM Installation Manager a partir de um servidor da Web HTTP.

Essas etapas supõem que o repositório que contém o pacote para Rational Performance Tester foi criado no servidor da Web HTTP.

Para instalar pacote Rational Performance Tester a partir de um repositório em um servidor HTTP:

- 1. Conclua as etapas de pré-instalação listadas em "Tarefas de [Pré-instalação"](#page-24-0) na [página](#page-24-0) 19.
- 2. Neste cenário, por exemplo, os arquivos de instalação do Installation Manager estão disponíveis a partir de uma unidade compartilhada.
- 3. Inicie o Installation Manager. Consulte "Iniciando [Installation](#page-30-0) Manager no [Windows"](#page-30-0) na página 25 para obter detalhes.
- 4. Configure a URL do repositório que contém o pacote Rational Performance Tester como uma preferência de repositório no Installation Manager. Consulte ["Configurando](#page-18-0) as Preferências do Repositório no Installation Manager" na [página](#page-18-0) 13.
- 5. Inicie o assistente para Instalar Pacotes no Installation Manager e siga as instruções na tela do assistente para Instalar Pacotes para concluir a instalação. Para concluir os detalhes, consulte "Instalando o IBM Rational [Performance](#page-36-0) Tester Utilizando a Interface Gráfica do IBM [Installation](#page-36-0) Manager" na página [31.](#page-36-0)
- 6. Configure sua licença. Por padrão, está incluída uma licença de experiência do Rational Performance Tester. É necessário configurar a licença, para assegurar-se de que você possui acesso contínuo para trabalhar com o produto. Consulte ["Gerenciando](#page-54-0) Licenças" na página 49 para obter detalhes.
- 7. Para Linux: Aumente o número de identificadores de arquivos em sua estação de trabalho. Para obter detalhes, consulte ["Aumentando](#page-60-0) o Número de [Manipulações](#page-60-0) de Arquivos em Estações de Trabalho Linux" na página 55.
- 8. Instale o software opcional incluído com o Rational Performance Tester.

## **Colocando o Rational Performance Tester em um Servidor da Web HTTP: Visão Geral da Tarefa**

Para preparar o Rational Performance Tester para a instalação de um repositório localizado em um servidor da Web HTTP:

- 1. Certifique-se de que o servidor da Web HTTP ou HTTPS tenha espaço em disco suficiente para armazenar o pacote do produto. Consulte o ["Requisitos](#page-10-0) de [Hardware"](#page-10-0) na página 5.
- 2. Certifique-se de que sua estação de trabalho tenha espaço em disco suficiente para armazenar os arquivos dos quais você deve fazer download do IBM Passport Advantage e a imagem de instalação extraída. Consulte ["Requisitos](#page-10-0) de [Hardware"](#page-10-0) na página 5
- 3. Faça o download de todas as partes necessárias para a imagem do produto do IBM Passport Advantage em um diretório temporário na sua estação de trabalho.
- 4. Extraia a imagem de instalação dos arquivos transferidos por download para outro diretório temporário em sua estação de trabalho e verifique se a imagem de instalação está completa. Consulte ["Verificando](#page-22-0) e Extraindo as Imagens [Eletrônicas"](#page-22-0) na página 17 para obter detalhes.
- 5. Instale o IBM Packaging Utility em sua estação de trabalho a partir de um CD Auxiliar (ou disco eletrônico) apropriado para sua plataforma.
- 6. Utilizando o Packaging Utility, copie o pacote do produto Rational Performance Tester.
- 7. Copie a saída do Packaging Utility em um Servidor da Web HTTP ou HTTPS.
- 8. Copie os arquivos de instalação do IBM Installation Manager a partir do CD Auxiliar em uma unidade compartilhada.
- 9. Instrua os usuários em sua organização sobre como instalar o Installation Manager.
- 10. Forneça aos usuários a URL do repositório que contém o pacote do produto Rational Performance Tester criado anteriormente.

# <span id="page-30-0"></span>**Gerenciando o IBM Installation Manager**

## **Instalando o Installation Manager no Windows**

O IBM Installation Manager é instalado pela barra de lançamento. Para obter informações adicionais sobre este processo, consulte ["Instalando](#page-34-0) a Partir do Programa de Barra de [Lançamento"](#page-34-0) na página 29.

Para instalar o Installation Manager manualmente:

- 1. Execute o setup.exe a partir da pasta InstallerImager\_win32 no primeiro disco de instalação.
- 2. Clique em **Avançar** na tela Bem-vindo.
- 3. Reveja o contrato de licença na página Contrato de Licença e selecione **Aceito os termos do contrato de licença** para aceitar. Clique em **Avançar**.
- 4. Clique no botão **Alterar** na página Pasta de Destino para alterar o local de instalação, se necessário. Clique em **Avançar**.
- 5. Clique em **Avançar** na página Tipo de Instalação.
- 6. Clique em **Instalar** na página Pronto para Instalar o Programa. A página Concluído é aberta após a conclusão da instalação.
- 7. Clique em **Concluir**.

### **Instalando o Installation Manager no Linux**

O IBM Installation Manager é instalado pela barra de lançamento. Para obter informações adicionais sobre este processo, consulte ["Instalando](#page-34-0) a Partir do Programa de Barra de [Lançamento"](#page-34-0) na página 29.

Para instalar o Installation Manager manualmente:

- 1. Abra uma janela do terminal com privilégios de usuário root.
- 2. Execute o setupLinux.bin a partir da pasta InstallerImager\_linux no primeiro disco de instalação.
- 3. Clique em **Avançar** na tela Bem-vindo.
- 4. Reveja o contrato de licença na página Contrato de Licença e selecione **Aceito os termos do contrato de licença** para aceitar. Clique em **Avançar**.
- 5. Se necessário, edite o local do diretório de instalação. Clique em **Avançar**.
- 6. Clique em **Instalar** na página de resumo de informações.
- 7. Clique em **Concluir** na página Assistente InstallShield Concluído.

### **Iniciando Installation Manager no Windows**

O IBM Installation Manager deve ser iniciado a partir do programa Launchpad. Isso inicia o Installation Manager com a preferência de repositório configurada e os pacotes Rational Performance Tester selecionados. Se você iniciar o Installation Manager diretamente, deve configurar uma preferência de repositório e escolher os pacotes do produto manualmente.

Para iniciar o Installation Manager manualmente:

- 1. Abra o menu **Iniciar** a partir da **Barra de Tarefas**.
- 2. Selecione **Todos os Programas** → **IBM Installation Manager** → **IBM Installation Manager**.

### <span id="page-31-0"></span>**Iniciando o Installation Manager no Linux**

O IBM Installation Manager deve ser iniciado a partir do programa Launchpad. Isso inicia o Installation Manager com a preferência de repositório configurada e os pacotes Rational Performance Tester selecionados. Se você iniciar o Installation Manager diretamente, deverá configurar a preferência do repositório e escolher os pacotes do produto manualmente.

Para iniciar o Installation Manager manualmente:

- 1. Abra uma janela do terminal com privilégios de usuário root.
- 2. Execute /opt/IBM/InstallationManager/launcher\_shortcut.

## **Desinstalando o Installation Manager no Windows**

Para desinstalar o Installation Manager manualmente:

- 1. Execute o setup.exe a partir da pasta InstallerImager\_win32 no primeiro disco de instalação.
- 2. Clique em **Avançar** na tela Bem-vindo.
- 3. Selecione o botão **Remover** na página Manutenção do Programa. Clique em **Avançar**.
- 4. Clique em **Avançar** na página Tipo de Instalação.
- 5. Clique em **Remover** na página Remover o Programa.
- 6. Clique em **Concluir** na página Assistente InstallShield Concluído.
- **Nota:** Também é possível desinstalar o Installation Manager utilizando o Painel de Controle. Clique em **Iniciar** → **Configurações** → **Painel de Controle** e, em seguida, dê um clique duplo em **Incluir ou Remover Programas**. Selecione a entrada do IBM Installation Manager e clique em **Remover**.

## **Desinstalando o Installation Manager no Linux**

O IBM Installation Manager deve ser desinstalado utilizando a ferramenta de gerenciamento de pacote incluída com a sua versão do Linux.

Para desinstalar o Installation Manager manualmente no Linux:

- 1. Abra uma janela do terminal com privilégios de usuário root.
- 2. Mude o diretório para o diretório de instalação do Installation Manager (por padrão, /opt/IBM/InstallationManager) e, em seguida, para \_uninst.
- 3. Execute .uninstaller.bin.

## **Instalando e Desinstalando Silenciosamente o Installation Manager**

O IBM Installation Manager pode ser instalado e desinstalado silenciosamente.

## <span id="page-32-0"></span>**Instalando Silenciosamente o Installation Manager no Windows**

Para instalar silenciosamente o Installation Manager em um local de instalação padrão no Windows:

- 1. Altere o diretório para a pasta InstallerImage\_win32 no primeiro disco de instalação.
- 2. Execute setup.exe /S /v"/qn"

Para alterar o local de instalação, inclua a propriedade INSTALLDIR dentro da opção /v. Por exemplo: setup.exe /S /v"/qn INSTALLDIR=\"C:\ InstallationManager\""

## **Instalando Silenciosamente o Installation Manager no Linux**

Para instalar silenciosamente o Installation Manager em um local de instalação padrão no Linux:

- 1. Altere o diretório para a pasta InstallerImage\_linux no primeiro disco de instalação.
- 2. Execute setupLinux.bin -silent -V licenseAccepted=true.

Utilize a opção -V licenseAccepted=true para indicar que você aceita o contrato de licença sobre o uso do Installation Manager.

Se desejar alterar o local da instalação, inclua o sinalizador -P installLocation="<new dir>". Por exemplo: -PsetupLinux.bin -silent -P installLocation="/opt/myIM" -V licenseAccepted=true.

## **Desinstalando Silenciosamente o Installation Manager do Windows**

Para desinstalar silenciosamente o Installation Manager do Windows:

```
Execute o seguinte comando no prompt de comandos: msiexec /x
{DBD90D51-BD46-41AF-A1F5-B74CEA24365B}
```
## **Desinstalando Silenciosamente o Installation Manager do Linux**

Para desinstalar silenciosamente o Installation Manager do Linux:

- 1. Abra uma janela do terminal com privilégios de usuário root.
- 2. Vá para o diretório de instalação do Installation Manager e, em seguida, vá para o diretório \_uninst.
- 3. Execute o seguinte comando: ./uninstaller.bin -silent.

# <span id="page-34-0"></span>**Instalando a Partir do Programa de Barra de Lançamento**

O programa de barra de lançamento oferece um único local para visualizar informações sobre o release e iniciar o processo de instalação.

Utilize o programa Barra de Lançamento para iniciar a instalação do Rational Performance Tester nos seguintes casos:

- v Instalando a partir de CDs do produto.
- v Instalando a partir de uma imagem eletrônica em sua estação de trabalho.
- v Instalando a partir de uma imagem eletrônica em uma unidade compartilhada.

Ao iniciar a instalação do programa de barra de lançamento, o IBM Installation Manager será iniciado pré-configurado com o local do repositório que contém o pacote do Rational Performance Tester. Se você instalar e iniciar o Installation Manager diretamente, será necessário configurar as preferências de repositório manualmente.

Para instalar a partir da barra de lançamento:

- 1. Conclua as tarefas de pré-instalação descritas em "Tarefas de [Pré-instalação"](#page-24-0) na [página](#page-24-0) 19, caso ainda não tenha feito isso.
- 2. Inicie o programa Barra de Lançamento. Consulte "Iniciando o Programa de Barra de Lançamento".
- 3. Inicie a instalação do Rational Performance Tester. Consulte ["Iniciando](#page-35-0) uma Instalação a Partir do Programa de Barra de [Lançamento"](#page-35-0) na página 30.

Siga as instruções na tela do assistente para Instalar Pacotes para concluir a instalação. Para concluir os detalhes, consulte ["Instalando](#page-36-0) o IBM Rational [Performance](#page-36-0) Tester Utilizando a Interface Gráfica do IBM Installation Manager" na [página](#page-36-0) 31.

### **Iniciando o Programa de Barra de Lançamento**

Conclua as tarefas de pré-instalação descritas em "Tarefas de [Pré-instalação"](#page-24-0) na [página](#page-24-0) 19, caso ainda não tenha feito isso.

Se você estiver instalando a partir de um CD e a execução automática estiver ativada em sua estação de trabalho, a barra de lançamento Rational Performance Tester iniciará automaticamente quando você inserir o primeiro disco de instalação em sua unidade de CD. Se você estiver instalando a partir de uma imagem eletrônica ou se a execução automática não estiver configurada em sua estação de trabalho, será necessário iniciar o programa de barra de lançamento manualmente.

Para iniciar o programa de barra de lançamento:

- 1. Insira o CD IBM Rational Performance Tester em sua unidade de CD. Para Linux: Certifique-se de que você montou a unidade de CD.
- 2. Se a execução automática estiver ativada em seu sistema, o programa Barra de Lançamento IBM Rational Performance Tester será aberto automaticamente. Se a execução automática não estiver ativada em seu sistema:
	- v Para Windows: Execute o launchpad.exe localizado no diretório raiz do CD.
	- v Para Linux: Execute launchpad.sh localizado no diretório raiz do CD.

# <span id="page-35-0"></span>**Iniciando uma Instalação a Partir do Programa de Barra de Lançamento**

- 1. Inicie o programa Barra de Lançamento.
- 2. Se ainda não tiver feito isso, leia as informações sobre release, clicando em **Notas sobre o Release**.
- 3. Quando estiver pronto para iniciar a instalação, clique em **Instalar IBM Rational Performance Tester**.
- 4. Uma janela de mensagem é aberta para informar se o programa IBM Installation Manager é detectado em sua estação de trabalho.
	- v Se o IBM Installation Manager não for detectado em seu sistema, você será informado se deverá instalá-lo antes de continuar.
		- a. Clique em **OK** para instalar o IBM Installation Manager. O assistente de instalação IBM Installation Manager é iniciado.
		- b. Siga as instruções na tela do assistente para concluir a instalação do IBM Installation Manager. Consulte ["Instalando](#page-30-0) o Installation Manager no [Windows"](#page-30-0) na página 25 para obter informações adicionais.
		- c. Quando a instalação do IBM Installation Manager for concluída com êxito, clique em **Concluir** para fechar o assistente.
		- d. Leia a mensagem que está aberta e clique em **OK**. O Installation Manager é iniciado e abre automaticamente o assistente para Instalar Pacotes.
	- v Se o IBM Installation Manager for detectado em seu sistema, clique em **OK** e o Installation Manager iniciará e abrirá automaticamente o assistente para Instalar Pacotes.
- 5. Siga as instruções na tela do assistente para Instalar Pacotes para concluir a instalação. Para concluir os detalhes, consulte ["Instalando](#page-36-0) o IBM Rational [Performance](#page-36-0) Tester Utilizando a Interface Gráfica do IBM Installation Manager" na [página](#page-36-0) 31.
# <span id="page-36-0"></span>**Instalando o IBM Rational Performance Tester Utilizando a Interface Gráfica do IBM Installation Manager**

As etapas a seguir descrevem a instalação do pacote IBM Rational Performance Tester com a GUI do Installation Manager.

Dependendo do cenário de instalação que você está seguindo, o assistente de Pacotes de Instalação do Installation Manager deverá ser iniciado automaticamente. (Por exemplo, se você estiver instalando a partir dos CDs). Em outros cenários, será necessário iniciar o assistente.

- 1. Se o assistente Pacotes de Instalação do Installation Manager não for iniciado automaticamente, inicie-o:
	- a. Inicie o Installation Manager.
	- b. Na página Iniciar, clique em **Instalar Pacotes**.
		- **Nota:** Se uma nova versão do Installation Manager for localizada, você será solicitado a confirmar se deseja instalá-la antes de continuar. Clique em **OK** para prosseguir. O Installation Manager instala automaticamente a nova versão, pára, reinicia e continua. Quando o Installation Manager é iniciado, ele procura em seus repositórios definidos por pacotes disponíveis.
- 2. A página Instalar do assistente Instalar Pacotes lista todos os pacotes localizados nos repositórios que o Installation Manager procurou. Se duas versões de um pacote forem descobertas, apenas a versão mais recente ou recomendada do pacote será exibida.
	- v Para exibir todas as versões do pacote localizadas pelo Installation Manager, clique em **Mostrar Todas as Versões**.
	- v Para retornar à exibição apenas dos pacotes recomendados, clique em **Mostrar Apenas Recomendados**.
- 3. Clique no pacote IBM Rational Performance Tester para exibir sua descrição na área de janela **Detalhes**.
- 4. Para procurar atualizações para o pacote IBM Rational Performance Tester, clique em **Verificar Atualizações**.
	- **Nota:** Para que o Installation Manager procure os locais de repositório de atualização predefinidos da IBM para os pacotes instalados, a preferência **Procurar os repositórios vinculados durante instalação e atualizações** na página de preferências Repositórios deve ser selecionada. Essa preferência é selecionada por padrão. Também é necessário ter acesso à Internet.

O Installation Manager procura atualizações no repositório de atualização predefinido da IBM para o pacote do produto. Ele também procura todos os locais do repositório que você configurou. Um indicador de progresso mostra que a procura está ocorrendo. Você pode instalar as atualizações ao mesmo tempo que instala o pacote do produto base.

5. Se atualizações para o pacote IBM Rational Performance Tester forem localizadas, elas serão exibidas na lista **Pacotes de Instalação**, na página Instalar Pacotes, abaixo de seu produto correspondente. Apenas atualizações recomendadas são exibidas por padrão.

- v Para visualizar todas as atualizações localizadas para os pacotes disponíveis, clique em **Mostrar Todas as Versões**.
- v Para exibir uma descrição do pacote em **Detalhes**, clique no nome do pacote. Se informações adicionais sobre o pacote estiverem disponíveis, como um arquivo leia-me ou notas sobre o release, um link **Informações adicionais** será incluído no final do texto da descrição. Clique no link para exibir as informações adicionais em um navegador. Para compreender totalmente o pacote que está sendo instalado, revise todas as informações com antecedência
- 6. Selecione o pacote IBM Rational Performance Tester e todas as atualizações para o pacote que você deseja instalar. As atualizações que possuem dependências são automaticamente selecionadas e desmarcadas juntas. Clique em **Avançar** para continuar.

**Nota:** Se você instalar vários pacotes ao mesmo tempo, todos os pacotes serão instalados no mesmo grupo de pacotes.

- 7. Na página Licenças, leia o contrato de licença do pacote selecionado. Se você selecionou mais de um pacote a ser instalado, pode existir um contrato de licença para cada pacote. À esquerda da página **Licença**, clique em cada versão do pacote para exibir seu contrato de licença. As versões do pacote que você selecionou para instalar (por exemplo, o pacote base e uma atualização) são listadas sob o nome do pacote.
	- a. Se concordar com os termos de todos os contratos de licença, clique em **Eu aceito os termos do contrato de licença**.
	- b. Clique em **Avançar** para continuar.
- 8. Na página Local, digite o caminho do *diretório de recursos compartilhados* no campo **Diretório de Recursos Compartilhados** ou aceite o caminho padrão. O diretório de recursos compartilhado contém os recursos que podem ser compartilhados por um ou mais grupos do pacote. Clique em **Avançar** para continuar.

O caminho padrão é:

- Para Windows: C:\Arquivos de programas\IBM\SDP70Shared
- Para Linux: /opt/IBM/SDP70Shared
- **Importante:** É possível especificar o diretório de recursos compartilhado apenas na primeira vez em que você instala um pacote. Utilize seu disco maior para isso, a fim de ajudar a garantir espaço adequado para os recursos compartilhados de pacotes futuros. Não é possível alterar o local do diretório, a não ser que você desinstale todos os pacotes.
- 9. Na página Local, escolha um *grupo do pacote* existente no qual instalar o pacote IBM Rational Performance Tester ou crie um novo. Um grupo de pacotes representa um diretório no qual os pacotes compartilham recursos com outros pacotes do mesmo grupo. Para criar um novo grupo de pacotes:
	- a. Clique em **Criar um Novo Grupo de Pacotes**.
	- b. Digite o caminho para o diretório de instalação do grupo de pacotes. O nome para o grupo de pacotes é criado automaticamente.

O caminho padrão é:

- Para Windows: C:\Arquivos de programas\IBM\SDP70
- Para Linux: /opt/IBM/SDP70
- c. Clique em **Avançar** para continuar.
- 10. Na próxima página Local, você pode optar por estender um IDE do Eclipse existente já instalado em seu sistema, incluindo a funcionalidade nos pacotes sendo instalados. Você deve ter o Eclipse Versão 3.2.1 com as atualizações mais recentes de eclipse.org para selecionar essa opção.
	- v Se você não quiser estender um IDE do Eclipse existente, clique em **Avançar** para continuar.
	- v Para estender um IDE do Eclipse existente
		- a. Selecione **Estender um Eclipse Existente**.
		- b. No campo **IDE do Eclipse**, digite ou navegue para o local da pasta que contém o arquivo executável do Eclipse (eclipse.exe ou eclipse.bin). O Installation Manager verificará se a versão IDE do Eclipse é válida para os pacotes que você está instalando. O campo **JVM do IDE do Eclipse** exibe a JVM (Java Virtual Machine) para o IDE especificado.
		- c. Clique em **Avançar** para continuar.
- 11. Na página Recursos em **Idiomas**, selecione os idiomas para o grupo de pacotes. As traduções para o idioma nacional correspondente para a interface com o usuário e a documentação dos pacotes IBM Rational Performance Tester serão instaladas. Observe que as suas opções aplicam-se a todos os pacotes instalados sob esse grupo do pacote.
- 12. Na próxima página Recursos, selecione os recursos do pacote que você deseja instalar.
	- a. Opcional: Para ver os relacionamentos de dependência entre os recursos, selecione **Mostrar Dependências**.
	- b. Opcional: Clique em um recurso para visualizar sua descrição breve em **Detalhes**.
	- c. Selecione ou remova os recursos nos pacotes. O Installation Manager utilizará automaticamente qualquer dependência com outros recursos e exibirá requisitos de tamanho de download e de espaço em disco atualizados para a instalação.
	- d. Quando terminar de selecionar os recursos, clique em **Avançar** para continuar.
- 13. Na página Resumo, revise as opções antes de instalar o pacote IBM Rational Performance Tester. Se você deseja alterar as opções feitas nas páginas anteriores, clique em **Voltar** e faça suas alterações. Quando estiver satisfeito com suas opções de instalação, clique em **Instalar** para instalar o pacote. Um indicador de progresso mostrará a porcentagem concluída da instalação.
- 14. Quando o processo de instalação for concluído, uma mensagem confirmará o êxito do processo.
	- a. Clique em **Visualizar Arquivo de Log** para abrir o arquivo de log de instalação da sessão atual em uma nova janela. É necessário fechar a janela Log de Instalação para continuar.
	- b. No assistente para Instalar Pacote, selecione se você deseja que o IBM Rational Performance Tester seja iniciado quando você sair.
	- c. Clique em **Concluir** para ativar o pacote selecionado. O assistente para Instalar Pacote é fechado e você será retornado à página Iniciar do Installation Manager.
- 15. Se o software de Infra-estrutura de Coleta de Dados estiver instalado, siga estas etapas para ativar o servidor de teste para coleta de dados:
	- a. No menu **Iniciar**, selecione **IBM Software Development Platform** → **IBM Rational Data Collection Infrastructure** → **Application Server Instrumenter** para abrir o aplicativo de instrumentação.
- b. Clique no botão **Incluir Local** e selecione o tipo de servidor de aplicativos que está sendo executado no servidor.
- c. Preencha os campos específicos do tipo do servidor, incluindo o local do servidor se for necessário, e clique em **OK**.
- d. Pare e inicie o servidor para que a instrumentação entre em efeito.
- e. No menu **Iniciar**, selecione **IBM Software Development Platform** → **IBM Rational Data Collection Infrastructure** → **Iniciar Coleta de Dados**.
- **Nota:** Todos os sistemas do Rational Performance Tester envolvidos com a Infra-estrutura de Coleta de Dados devem ter o software de coleta de dados em execução para que a funcionalidade de divisão de transações esteja disponível nos resultados de um planejamento de teste do Rational Performance Tester.
- **Nota:** O Application Server Instrumenter ou o arquivo em lote instrumentServer.bat (ou instrumentServer.sh) pode falhar com uma mensagem de erro genérica (″Erro durante a instalação/desinstalação″) ao instrumentar ou remover a instrumentação de um servidor. Se isso ocorrer, é possível localizar informações adicionais para ajudar a resolver o problema do erro nos arquivos de log no diretório comum do IBM Tivoli. No Windows, o local padrão desse diretório é C:\Arquivos de programas\IBM\tivoli\common. No Linux, o local padrão desse diretório é /var/ibm/tivoli/common. Se o diretório comum do IBM Tivoli não estiver no local padrão, procure por um caminho que contenha tivoli/common, ou por qualquer um destes arquivos de log: trace-install.log, trace-ma.log ou trace-tapmagent.log.
- **Nota:** Para o WebSphere Application Server 6.x, se você criar um novo perfil e, em seguida, utilizar o Application Server Instrumenter para instrumentar esse perfil sem primeiramente iniciar o WebSphere Application Server, o Application Server Instrumenter relatará que o servidor está instrumentado e solicitará que você reinicie o servidor manualmente. Essa mensagem está incorreta; o servidor não é instrumentado na realidade. Para evitar esse problema:
	- a. Feche e reinicie o Application Server Instrumenter.
	- b. Selecione a entrada recém-incluída na lista de servidores instrumentados e clique em **Remover**.
	- c. Reinicie o WebSphere Application Server.
	- d. Reinicie o Application Server Instrumenter e utilize-o para instrumentar o servidor.

Para evitar esse problema, depois de criar um novo perfil, inicie o perfil do WebSphere Application Server manualmente. Em seguida, utilize o Application Server Instrumenter para instrumentar o servidor.

## **Instalando Silenciosamente**

Você pode instalar o pacote do produto Rational Performance Tester, executando o Installation Manager no modo de instalação silenciosa. Ao executar o Installation Manager no modo silencioso, a interface com o usuário não fica disponível; em vez disso, o Installation Manager utiliza um arquivo de resposta para inserir os comandos que são necessários para instalar o pacote do produto.

Executar o Installation Manager no modo silencioso é útil porque permite utilizar um processo em lote para instalar, atualizar, modificar e desinstalar os pacotes de produto através de scripts.

Observe que você deve instalar o Installation Manager para que possa instalar silenciosamente o pacote Rational Performance Tester. Consulte ["Gerenciando](#page-30-0) o IBM [Installation](#page-30-0) Manager" na página 25 para obter detalhes sobre a instalação do Installation Manager.

Existem duas principais tarefas necessárias para a instalação silenciosa:

- **Nota:** Para efetuar a instalação silenciosa do Data Collection Infrastructure com o Rational Performance Tester, um arquivo de resposta adicional deve ser criado.
- 1. Criar o arquivo de resposta.
- 2. Executar o Installation Manager no modo de instalação silenciosa.

## **Criando um Arquivo de Resposta**

Você pode criar um arquivo de resposta gravando suas ações conforme instala um pacote de produto Rational Performance Tester, utilizando o Installation Manager. Quando você registra um arquivo de resposta, todas as seleções executadas na versão da GUI do Installation Manager são capturadas e armazenadas em um arquivo XML. Quando você executa o Installation Manager no modo silencioso, o Installation Manager utiliza o arquivo de resposta XML para localizar o repositório que contém o pacote, selecione os recursos a serem instalados e assim por diante.

Para registrar um arquivo de resposta para instalação (ou desinstalação):

- 1. Em uma linha de comandos, altere para o diretório eclipse no diretório no qual o Installation Manager foi instalado. Por exemplo:
	- Para Windows: cd C:\Arquivos de programas\IBM\Installation Manager\eclipse
	- Para Linux: cd opt/IBM/InstallationManager/eclipse
- 2. Em uma linha de comandos, digite o comando a seguir para iniciar o Installation Manager, substituindo seu próprio nome de arquivo e local pelo arquivo de resposta e (opcionalmente) pelo arquivo de log:
	- v Para Windows: launcher.bat –record <response file path and name>.xml -log <log file path and name>.xml. Por exemplo, launcher.bat –record c:\mylog\responsefile.xml -log c:\mylog\record\_log.xml
	- Para Linux: launcher.sh -record <response file name>.xml -log <log file path and name>.xml. Por exemplo, launcher.sh -record /root/mylog/ responsefile.xml –log /root/mylog/record\_log.xml
- **Nota:** Assegure-se de que os caminhos de arquivo digitados existam; o Installation Manager não criará diretórios para o arquivo de resposta e o arquivo de log.
- 3. Siga as instruções na tela do assistente para Instalar Pacotes a fim de fazer suas opções de instalação, parando quando você alcançar a página Resumo. Para obter detalhes, consulte "Instalando o IBM Rational [Performance](#page-36-0) Tester Utilizando a Interface Gráfica do IBM [Installation](#page-36-0) Manager" na página 31.
- 4. Clique em **Instalar** e, em seguida, quando começar o processo de instalação, clique em **Cancelar**.
- 5. Clique em **Concluir**, em seguida, feche o Installation Manager.

Um arquivo de resposta XML é criado e reside no local especificado no comando.

## **Criando um Arquivo de Resposta da Infra-estrutura de Coleta de Dados**

O arquivo texto UTF-8 a seguir (rpt\_dci.rsp) deve ser colocado no diretório temporário do sistema operacional a fim de incluir a Infra-estrutura de Coleta de Dados durante uma instalação silenciosa:

- -V VAccessAll=true
- -V VAccessLocal=false
- -V VAccessCustom=false
- -V VHosts=" "

**Nota:** VHosts deve ser uma lista de sistemas host válidos separados por vírgula.

- 1. Determine o diretório temporário utilizado pelo sistema operacional ou pelo perfil de login. Por exemplo, no Windows, a partir da linha de comandos, digite set. A lista de variáveis configuradas será exibida. Procure pelo valor designado a tmp. Esse é o diretório temporário no qual a rotina de instalação silenciosa procurará pelo arquivo de resposta rpt dci.rsp.
- 2. Vá para o diretório temporário.
- 3. Crie um arquivo de texto UTF-8 denominado rpt\_dci.rsp que contenha os argumentos relacionados anteriormente.

### **Executando o Installation Manager no Modo de Instalação Silenciosa**

Você pode executar o Installation Manager no modo de instalação silenciosa a partir de uma linha de comandos.

Consulte a ajuda on-line do Installation Manager para obter a documentação adicional sobre como executá-lo no modo silencioso. (Por exemplo, a instalação silenciosa de um repositório que requeira autenticação (ID de usuário e senha).

Execute o Installation Manager no modo silencioso anexando o argumento -silent para que o Installation Manager inicie o comando launcher.bat (Windows) ou launcher.sh (Linux).

- Para Windows: launcher.bat -silent [arguments]
- Para Linux: launcher.sh -nosplash -silent [arguments]

A tabela a seguir descreve os argumentos utilizados com o comando de instalação silenciosa:

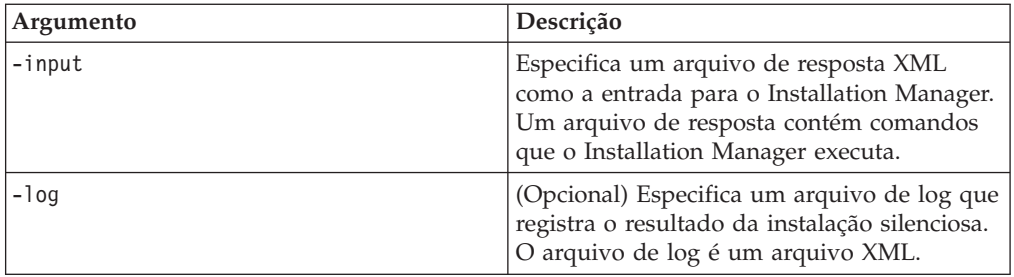

Para executar o Installation Manager no modo de instalação silenciosa:

- 1. Em uma linha de comandos, altere para o diretório eclipse no diretório no qual o Installation Manager foi instalado. Por exemplo:
	- Para Windows: cd C:\Arquivos de programas\IBM\Installation Manager\eclipse
	- Para Linux: cd opt/IBM/InstallationManager/eclipse
- 2. Digite e execute o seguinte comando, substituindo os seus próprios locais para o arquivo de resposta e, opcionalmente, o arquivo de log:
	- Para Windows: launcher.bat -slient -input <response file path and name> -log <log file path and name>. Por exemplo, launcher.bat -silent -input c:\mylog\responsefile.xml -log c:\mylog\silent\_install\_log.xml
	- v Para Linux: launcher.sh -nosplash -silent<response file name> –log <log file path and name>. Por exemplo, launcher.sh -nosplash -silent -input /root/mylog/responsefile.xml –log /root/mylog/silent\_install\_log.xml

O Installation Manager é executado no modo de instalação silenciosa; ele lê o arquivo de resposta e grava um arquivo de log no diretório especificado. Apesar de você precisar ter um arquivo de resposta quando executa no modo de instalação silenciosa, arquivos de log são opcionais. O resultado dessa execução deve ser um status 0 em caso de êxito e um número diferente de zero em caso de falha.

## **Procurando e Instalando Silenciosamente Todos os Produtos Disponíveis**

É possível procurar e instalar silenciosamente atualizações para todos os produtos disponíveis.

Para procurar e instalar silenciosamente todos os produtos disponíveis:

- 1. Em uma linha de comandos, altere para o diretório eclipse no diretório no qual o Installation Manager foi instalado.
- 2. Digite e execute o seguinte comando, substituindo os seus próprios locais para o arquivo de resposta e, opcionalmente, o arquivo de log:
	- v Para Windows: launcher.bat –silent -installAll
	- Para Linux: launcher.sh -silent -installAll

Todos os produtos disponíveis conhecidos pelo Installation Manager serão instalados.

## **Instalando Silenciosamente Atualizações para Todos os Produtos Atualmente Instalados**

É possível procurar e instalar silenciosamente atualizações para todos os produtos atualmente instalados.

Para procurar e instalar silenciosamente atualizações para todos os produtos disponíveis:

- 1. Em uma linha de comandos, altere para o diretório eclipse no diretório no qual o Installation Manager foi instalado.
- 2. Digite e execute o seguinte comando, substituindo os seus próprios locais para o arquivo de resposta e, opcionalmente, o arquivo de log:
	- Para Windows: launcher.bat -silent -updateAll
	- Para Linux: launcher.sh -silent -updateAll

Todas as atualizações do produto disponíveis conhecidas pelo Installation Manager estão instaladas.

### **Comandos do Arquivo de Resposta**

Se você deseja utilizar os recursos de instalação silenciosa do Installation Manager, precisará criar um arquivo de resposta que contenha todos os comandos que o Installation Manager deve executar. A maneira recomendada de fazer isso é criar um arquivo de resposta gravando as ações conforme você instala o pacote IBM Rational Performance Tester. Entretanto, você pode criar ou editar um arquivo de resposta manualmente.

Há duas categorias de comando para o arquivo de resposta:

- v Os **Comandos de Preferência** são utilizados para configurar as preferências localizadas no Installation Manager em **Arquivo** → **Preferências**, como as informações do local do repositório.
- v Os **comandos de instalação Silenciosa** são utilizados para emular o assistente dos Pacotes de Instalação no Installation Manager.

### **Comandos de Preferência da Instalação Silenciosa**

Enquanto você normalmente especifica preferências utilizando a janela Preferências, poderá também especificar preferências (identificadas como chaves) em um arquivo de resposta para uso durante uma instalação silenciosa.

**Nota:** Você pode especificar mais de uma preferência em um arquivo de resposta.

Quando você define preferências em um arquivo de resposta, o seu código XML será semelhante ao seguinte exemplo:

```
<preference>
name = "the key of the preference"
value = "the value of the preference to be set"
</preferences>
```
Utilize a seguinte tabela para identificar chaves e seus valores associados para preferências da instalação silenciosa:

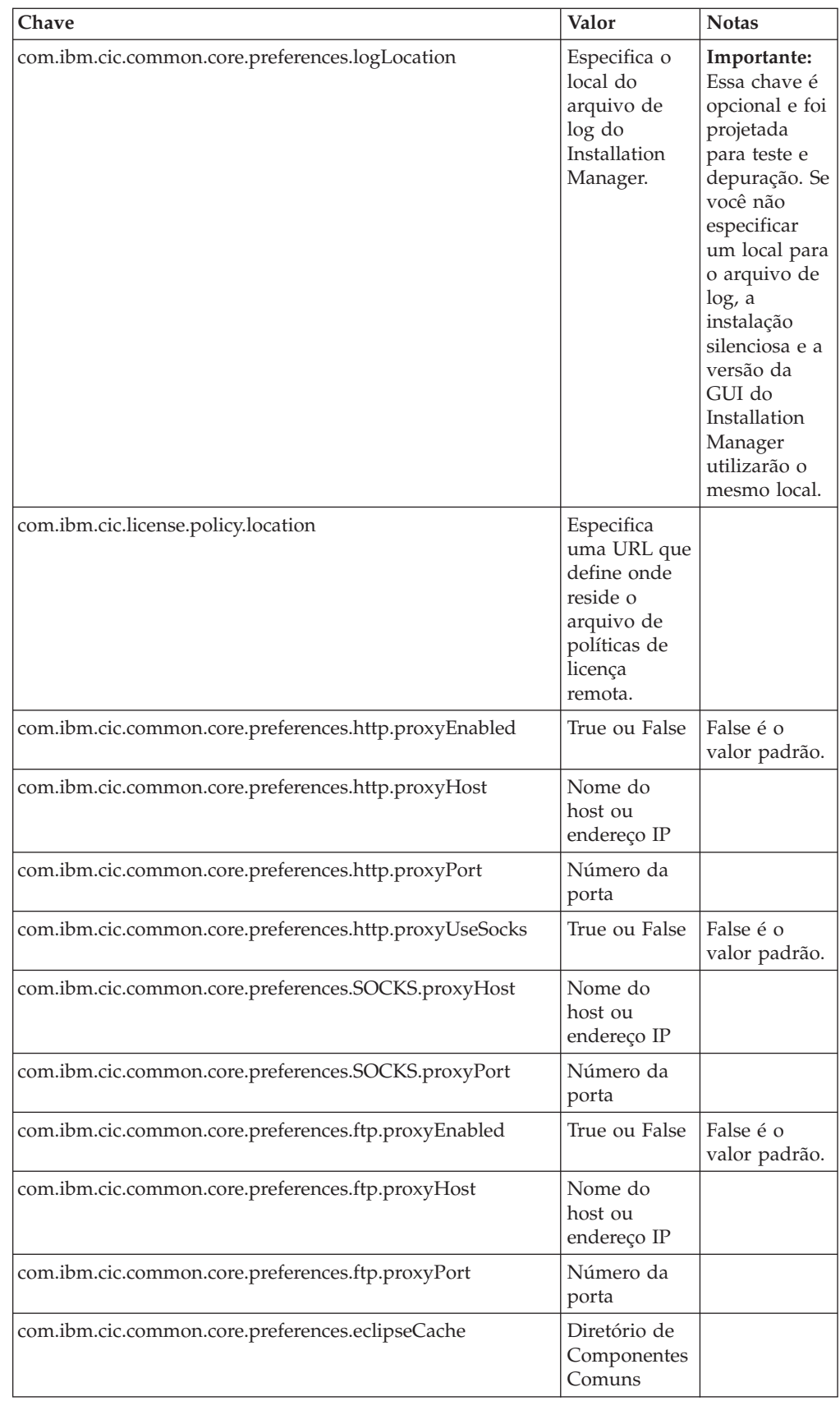

# **Comandos de Instalação Silenciosa**

Você pode utilizar essa tabela de referência para aprender mais sobre os comandos do arquivo de resposta para uso durante uma instalação silenciosa.

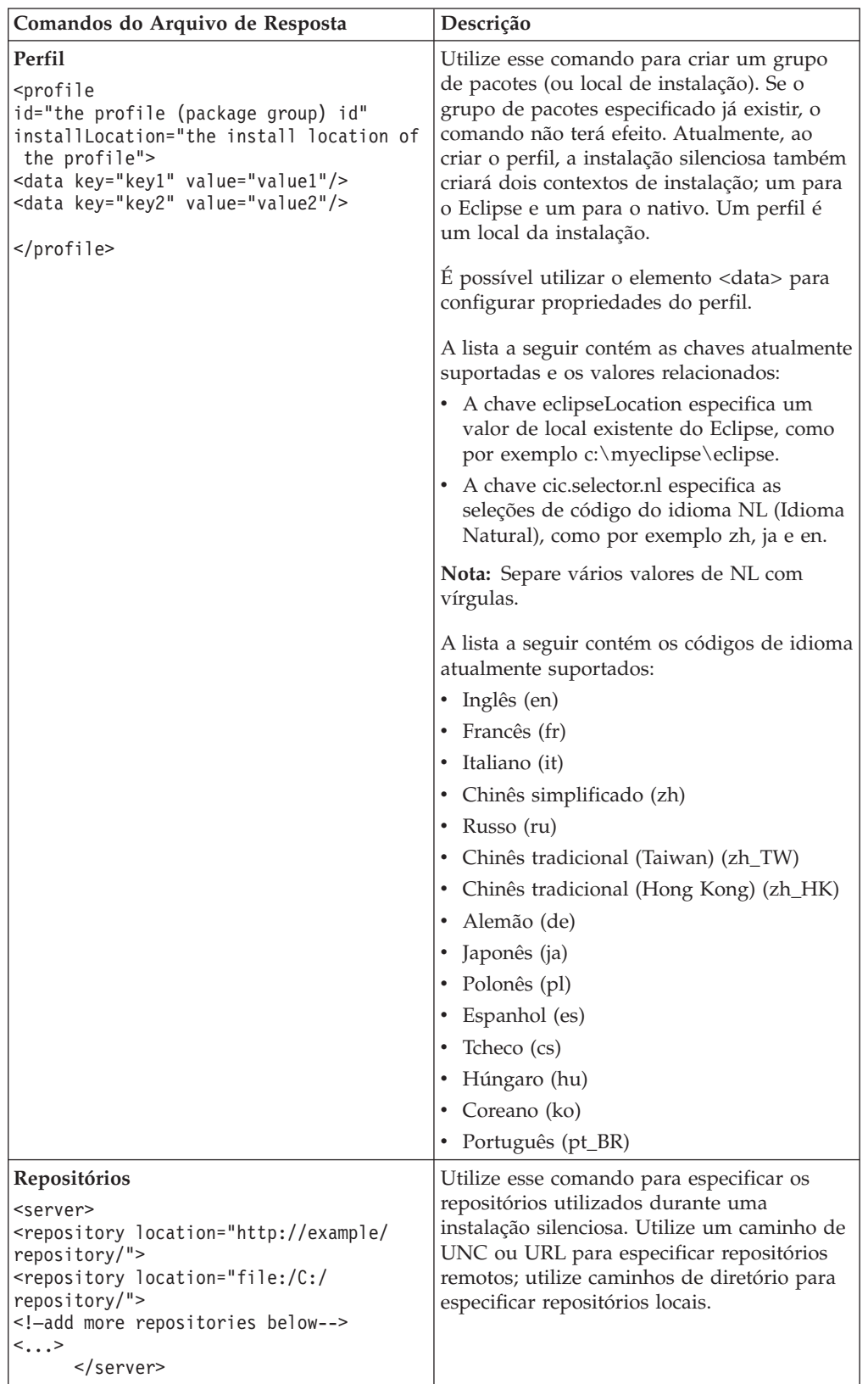

![](_page_46_Picture_837.jpeg)

![](_page_47_Picture_667.jpeg)

## **Referência: Arquivo de Resposta de Amostra**

Você poderá utilizar um arquivo de resposta baseado em XML, para especificar informações predefinidas, como preferências de instalação silenciosa, locais de repositório, perfis de instalação, e assim por diante. Arquivos de resposta são benéficos para equipes e empresas que desejam instalar pacotes de instalação silenciosamente e padronizar os locais e preferências para pacotes de instalação.

#### **Arquivo de Resposta de Amostra**

```
\leqagent-input \geq
```

```
<!-- add preferences -->
<preference name="com.ibm.cic.common.core.preferences. http.proxyEnabled"
value="c:/temp"/>
<!-- create the profile if it doesn't exist yet -->
<profile id="my_profile" installLocation="c:/temp/my_profile"></profile>
<server>
<repository location=
"http://a.site.com/local/products/sample/20060615_1542/repository/"></repository>
/server>
<install>
<offering profile= "my_profile" features= "core" id= "ies"
version= "3.2.0.20060615">
</offering>
/install>
</agent-input>
```
## **Arquivos de Log da Instalação Silenciosa**

Você pode utilizar os arquivos de log da instalação silenciosa para examinar os resultados de uma sessão de instalação silenciosa.

A funcionalidade da instalação silenciosa cria um arquivo de log baseado em XML que registra o resultado da execução da instalação silenciosa (desde que o caminho do arquivo de log seja especificado utilizando –log <your log file path>.xml). Se a sessão da instalação silenciosa for concluída com êxito, o arquivo de log conterá apenas o elemento-raiz de <result> </result>. No entanto, caso ocorram erros durante a instalação, o arquivo de log da instalação silenciosa conterá elementos de erro com mensagens como:

```
<result>
<error> Não é possível localizar o perfil: id de perfil</error>
<error> Alguns outros erros</error>
</result>
```
Para análise dos detalhes, você pode examinar os logs gerados na área de dados do Installation Manager. Utilizando um comando de preferência, você pode configurar opcionalmente a área de dados para o seu local preferido, conforme mostrado no tópico do arquivo de resposta.

# **IBM Packaging Utility**

Utilize o software IBM Packaging Utility para copiar os pacotes do produto em um repositório que pode ser colocado em um servidor da Web disponível em HTTP ou HTTPS.

O software do Packaging Utility está localizado no CD Auxiliar para cada plataforma (Windows e Linux) que está incluída com o Rational Performance Tester. Se você desejar colocar um repositório que contém um pacote Rational Performance Tester em um servidor da Web que ficará disponível em HTTP ou HTTPS, será necessário utilizar o Packaging Utility para copiar o pacote do produto do Rational Performance Tester no repositório.

Utilize esse utilitário para executar as seguintes tarefas:

- v Criar um novo repositório para os pacotes do produto.
- v Copiar os pacotes do produto em um novo repositório. Você pode copiar vários pacotes do produto em um único repositório, criando assim um local comum para sua organização, no qual os pacotes do produto podem ser instalados com o uso do IBM Installation Manager.
- v Excluir os pacotes do produto de um repositório.

Consulte a ajuda on-line do Packaging Utility para obter instruções completas sobre o uso da ferramenta.

### **Instalando o Packaging Utility**

O IBM Packaging Utility deve ser instalado do CD Auxiliar para que ele possa ser utilizado para copiar o pacote do produto Rational Performance Tester.

Utilize as seguintes etapas para instalar o software IBM Packaging Utility do CD Auxiliar:

- 1. Inicie a instalação do CD Auxiliar
	- Para Windows: Altere para o diretório Aux\_CD\_Win\PackagingUtility no CD Auxiliar e execute install\_win32.exe.
	- v Para Linux: Vá para o diretório Aux\_CD\_Lin/PackagingUtility no CD Auxiliar e execute install\_linux.bin.
- 2. Se o IBM Installation Manager não for detectado em sua estação de trabalho, será solicitado que você o instale e, em seguida, o assistente de instalação é iniciado. Siga as instruções na tela no assistente para concluir a instalação do Installation Manager. Veja detalhes em ["Instalando](#page-30-0) o Installation Manager no [Windows"](#page-30-0) na página 25.
- 3. Quando a instalação do Installation Manager for concluída ou se ele já existir em seu computador, o Installation Manager será iniciado e iniciará automaticamente o assistente para Instalar Pacotes.
- 4. Siga as instruções na tela no assistente para Instalar Pacotes para concluir a instalação.

## **Copiando Pacotes de Produtos para um Servidor HTTP Utilizando o Packaging Utility**

Para criar um repositório em um servidor HTTP ou HTTPS, você deve utilizar o Packaging Utility para copiar o pacote do produto para o Rational Performance Tester

Observe que este método não copia o software opcional que é incluído com a imagem de instalação do Rational Performance Tester. Apenas os arquivos Rational Performance Tester que são instalados utilizando o IBM Installation Manager são copiados.

Observe também que o Packaging Utility pode ser utilizado para combinar vários pacotes de produtos em um único local de repositório. Consulte a ajuda on-line do Packaging Utility para obter informações adicionais.

Para copiar os pacotes de produto com o Packaging Utility:

- 1. Se você estiver copiando a partir de uma imagem de CD, execute estas tarefas:
	- a. Insira o primeiro CD de instalação do em sua unidade de CD.
	- b. Para Linux: Monte a unidade de CD.
	- c. Se a execução automática estiver ativada em seu sistema, o programa da barra de lançamento da instalação Rational Performance Tester é aberto automaticamente. Feche o programa da barra de lançamento padrão.
- 2. Inicie o Packaging Utility.
- 3. Na página principal do utilitário, clique em **Copiar Pacote do Produto**. A página Pré-requisito é aberta e apresenta duas opções:
	- v **Eu farei download de pacotes de produto da Web da IBM**
	- v **Eu obterei os pacotes de produto de outras fontes**
- 4. Clique em **Eu farei download de pacotes de produto da Web da IBM**.

**Nota:** Você pode utilizar a opção **Eu obterei os pacotes de produtos de outras fontes**, se já tiver definido um repositório acessível.

- 5. Clique em **Avançar**, para ir para a página de Origem. Se não houver nenhum pacote de produto a ser selecionado, você deve abrir um repositório que contenha os pacotes de produto.
- 6. Para abrir um repositório, clique no botão **Abrir Repositório**. A janela Abrir Repositório será aberta.

**Nota:** Um repositório pode ser um caminho para um diretório no sistema de arquivos, uma unidade de disco que contém o primeiro CD do produto ou uma URL para um diretório em um servidor.

- 7. Para definir um local de repositório, clique no botão **Navegar** do Local de Repositório e, em seguida, navegue para e selecione o Local de Repositório - o diretório raiz comum que contém as imagens do disco eletrônicas ou a unidade que contém o primeiro CD de instalação do produto. Por exemplo, se os arquivos do Rational Performance Tester (disk1, disk2, etc.) residirem em C:\My product\unzip, esse local deverá ser definido como um repositório.
- 8. Clique em **OK** para definir o local de repositório e fechar a janela Navegar para um Diretório de Repositório.
- 9. Na página Destino, clique no botão **Navegar** e selecione um diretório de repositório existente ou crie uma nova pasta para armazenar os produtos.
- 10. Depois de especificar um repositório para os pacotes de produto selecionados e quaisquer correções, clique em **OK** para fechar a janela Navegar para um Diretório. O caminho de arquivo recém-definido é listado no campo **Diretório** na página Destino.
- 11. Clique em **Avançar**, para ir para a página de Resumo. A página Resumo exibe os pacotes de produtos selecionados que serão copiados no repositório de destino. Essa página também listará a quantidade de espaço de armazenamento que a cópia requer, bem como a quantidade de espaço disponível na unidade.
- 12. Clique em **Copiar**, para copiar os pacotes de produtos selecionados no repositório de destino. Uma barra de status é aberta na parte inferior do assistente, indicando quanto tempo ainda resta no processo de cópia. Depois que o processo de cópia for finalizado, a página Concluído será aberta e exibirá todos os pacotes do produto que foram copiados com êxito.
- 13. Clique em **Concluído** para retornar à página principal do Utilitário de Empacotamento.

Agora que você utilizou o Packaging Utility para copiar os arquivos de instalação do Rational Performance Tester em um repositório, poderá colocar o repositório em um servidor da Web e disponibilizar os diretórios e arquivos sobre HTTP. (O repositório também pode ser colocado em uma unidade UNC.)

## **Gerenciando Licenças**

O licenciamento do software IBM instalado e de pacotes customizados é administrado utilizando-se o assistente para Gerenciar Licenças. O assistente para Gerenciar Licenças exibe informações de licença para cada um dos pacotes instalados.

As licenças de período experimental fornecidas com as versões 7.0 e mais recentes de alguns produtos Rational expiram 30 ou 60 dias após a instalação. É necessário ativar o produto a fim de utilizá-lo após a data de expiração.

Utilizando o assistente para Gerenciar Licenças, é possível fazer upgrade de versões de período experimental de uma oferta para uma versão licenciada, importando-se um kit de ativação do produto. Também é possível ativar a aplicação de Licença Flutuante para ofertas com licenças de período experimental ou permanentes a fim de utilizar chaves de licença flutuante a partir de um servidor de licença.

Para obter informações adicionais sobre como gerenciar licenças para seu produto Rational, consulte:

- A nota técnica em [http://www-1.ibm.com/support/](http://www.ibm.com/support/docview.wss?uid=swg21250404) [docview.wss?uid=swg21250404](http://www.ibm.com/support/docview.wss?uid=swg21250404) ao lidar com ativação de produto Rational.
- A página de suporte de licenciamento de Rational em [http://www-](http://www-306.ibm.com/software/rational/support/licensing/)[306.ibm.com/software/rational/support/licensing/.](http://www-306.ibm.com/software/rational/support/licensing/)

### **Licenças**

Como um comprador de produtos de software IBM Rational, você pode escolher entre três tipos de licença do produto: uma licença para Usuário Autorizado, uma FTL (Licença de Termo Fixo) para Usuário Autorizado e uma licença Flutuante. A melhor opção para a sua organização depende de quantas pessoas utilizarão o produto, da freqüência com que elas irão requerer acesso e de como você gosta de adquirir software.

#### **Licença para Usuário Autorizado**

Uma Licença para Usuário Autorizado do IBM Rational permite que uma única pessoa, específica, utilize um produto de software Rational. Compradores devem obter uma licença para Usuário Autorizado para cada usuário individual que acesse o produto de alguma forma. Uma licença para Usuário Autorizado não pode ser reatribuída, a não ser que o comprador substitua o encarregado original por um longo prazo ou permanentemente.

Por exemplo, se você adquirir uma licença para Usuário Autorizado, poderá designar essa licença para uma pessoa específica, que poderá, então, utilizar o produto de software Rational. A licença para Usuário Autorizado não dá direito a uma segunda pessoa a utilizar esse produto em nenhum momento, mesmo que o indivíduo licenciado não o estiver utilizando efetivamente.

### **Licença de Termo Fixo para Usuário Autorizado**

Uma FTL (Licença de Termo Fixo) para Usuário Autorizado do IBM Rational permite que uma única pessoa, específica, utilize um produto de software Rational por um período de tempo específico (o termo). Compradores devem obter uma FTL para Usuário Autorizado para cada usuário individual que acesse o produto de alguma forma. Uma FTL para Usuário Autorizado não pode ser reatribuída, a não ser que o comprador substitua o encarregado original por um longo prazo ou permanentemente.

**Nota:** Quando você compra uma FTL para Usuário Autorizado no programa Passport Advantage Express, a IBM estende automaticamente o termo de licença por um ano adicional pelo preço em vigor, a não ser que você notifique a IBM, antes da licença expirar, de que não deseja uma extensão. O termo da FTL subseqüente iniciará quando a FTL inicial expirar. O preço para esse termo subseqüente é atualmente de 80 % do preço da FTL inicial, mas está sujeito a alteração.

Se você notificar a IBM que não deseja estender o termo de licença, então deverá parar de usar o produto quando a licença expirar.

#### **Licença Flutuante**

Uma licença Flutuante do IBM Rational é uma licença para um produto de software único que pode ser compartilhado entre vários membros da equipe; no entanto, o número total de usuários simultâneos não pode exceder o número de licenças flutuantes que você comprar. Por exemplo, se você comprar uma licença flutuante para um produto de software Rational, qualquer usuário em sua organização poderá utilizar o produto em qualquer momento especificado. Outra pessoa que queira acessar o produto deverá aguardar até que o usuário atual efetue logoff.

Para usar licenças flutuantes, você deverá obter chaves de licença flutuante e instalá-las em um Rational License Server. O servidor responde aos pedidos do usuário final para acesso às chaves de licença; ele concederá acesso ao número de usuários simultâneos correspondente ao número de licenças que a organização comprou.

## **Ativação de Licença**

Se você estiver instalando um produto de software Rational pela primeira vez, ou desejar estender uma licença para continuar utilizando o produto, terá opções sobre como ativar o licenciamento para o seu produto.

Licenças para ofertas do Rational Software Development Platform são ativadas de duas maneiras:

- v Importando um Kit de Ativação do Produto
- v Ativando o Rational Common Licensing para obter acesso a chaves de licença flutuantes
- **Nota:** As licenças de período experimental fornecidas com as versões 7.0 e mais recentes de alguns produtos Rational expiram 30 ou 60 dias após a instalação. É necessário ativar o produto a fim de utilizá-lo após a data de expiração. Consulte este artigo de [suporte](http://www-1.ibm.com/support/docview.wss?uid=swg21250404) sobre ativação do produto para obter um fluxograma do processo de ativação.

### **Kits de Ativação**

Os kits de ativação do produto contêm a chave de licença permanente para o seu produto Rational em período experimental. Você compra o kit de ativação, faz download do arquivo .zip para a máquina local e, em seguida, importa o arquivo .jar para ativar a licença do produto. O IBM Installation Manager é utilizado para importar o kit de ativação para o seu produto.

#### **Aplicação de Licença Flutuante**

Opcionalmente, é possível obter chaves de licença flutuante, instalar o IBM Rational License Server e ativar a aplicação da licença flutuante para seu produto. A aplicação da licença flutuante fornece os seguintes benefícios:

- v Aplicação de conformidade da licença em toda a organização
- Menos compras de licenças
- Servir chaves de licença para os produtos IBM Rational Team Unifying e Software Development Platform Desktop a partir do mesmo servidor de licença
- **Nota:** Algumas versões 7.0 e mais recentes de produtos Rational requerem uma versão que recebeu upgrade do Rational License Server. Consulte este [artigo](http://www-1.ibm.com/support/docview.wss?uid=swg21250404) de [suporte](http://www-1.ibm.com/support/docview.wss?uid=swg21250404) para obter informações sobre upgrade de licença.

Para obter informações adicionais sobre kits de ativação e licenças flutuantes, consulte [Adquirindo](#page-58-0) Licenças.

### **Visualizando Informações sobre Licença para Pacotes Instalados**

Você pode revisar informações sobre licença para os pacotes instalados, incluindo os tipos de licença e as datas de expiração do IBM Installation Manager.

Para visualizar as informações sobre licença:

- 1. Inicie o IBM Installation Manager.
- 2. Na página principal, clique em **Gerenciar Licenças**.

O fornecedor do pacote, os tipos de licença atuais e as datas de expiração são exibidos para cada pacote instalado.

### **Importando um Kit de Ativação do Produto**

Para instalar a chave de licença permanente, é necessário importar o kit de ativação a partir do local de download ou da mídia do produto utilizando o IBM Installation Manager.

Se você não adquiriu um kit de ativação, deverá fazê-lo em primeiro lugar. Se você adquiriu um produto ou um kit de ativação do produto, insira o CD apropriado ou faça download do kit de ativação a partir do IBM Passport Advantage para uma estação de trabalho acessível. O kit de ativação é empacotado como um arquivo .zip que contém um arquivo de Java (.jar). O arquivo .jar contém a chave de licença permanente, devendo ser importado para ativar o produto.

Para importar um arquivo .jar do kit de ativação e ativar a nova chave de licença:

- 1. Inicie o IBM Installation Manager.
- 2. Na página principal, clique em **Gerenciar Licenças**.
- 3. Selecione um pacote e clique no botão **Importar Kit de Ativação**.
- 4. Clique em **Avançar**. São mostrados detalhes do pacote selecionado, incluindo o tipo de licença atual e o intervalo de versões do produto da licença.
- 5. Navegue até o caminho no CD da mídia ou no local de download do kit de ativação; em seguida, selecione o arquivo JAR (arquivo de Java) apropriado e clique em **Abrir**.
- 6. Clique em **Avançar**. A página de Resumo exibe o diretório de instalação de destino do kit de ativação, o produto ao qual a nova licença se aplica e as informações sobre a versão.
- 7. Clique em **Concluir**.

O kit de ativação do produto com sua chave de licença permanente é importado para o produto. O assistente para Gerenciar Licenças indica se a importação foi bem-sucedida.

### **Ativando Licenças Flutuantes**

Se o ambiente de equipe suportar a aplicação de Licença Flutuante, será possível ativar Licenças Flutuantes para seu produto e configurar uma conexão para obter acesso às chaves de licenças flutuantes.

Antes de ativar a aplicação de Licença Flutuante, é necessário obter as informações de conexão do servidor de licença de seu administrador. Para obter detalhes sobre o servidor de licença, a chave de licença e a administração do Rational Common Licensing, consulte o *IBM Rational - Guia de Gerenciamento de Licenças*.

É possível localizar a versão mais recente do *Guia de Gerenciamento de Licenças* on-line em [http://download.boulder.ibm.com/ibmdl/pub/software/rationalsdp/](http://download.boulder.ibm.com/ibmdl/pub/software/rationalsdp/v7/rcl/7001/docs/install_instruction/license_admin.pdf) [v7/rcl/7001/docs/install\\_instruction/license\\_admin.pdf.](http://download.boulder.ibm.com/ibmdl/pub/software/rationalsdp/v7/rcl/7001/docs/install_instruction/license_admin.pdf)

Para ativar Licenças Flutuantes como o tipo de licença para pacotes especificados e configurar as conexões do servidor de licença:

- 1. No IBM Installation Manager for the Rational Software Development Platform, clique em **Arquivo** → **Abrir** → **Gerenciar Licenças**.
- 2. Selecione uma versão de um pacote e, em seguida, selecione o botão **Configurar Suporte à Licença Flutuante**.
- 3. Clique em **Avançar**.
- 4. Clique no botão **Ativar Aplicação de Licença Flutuante**.
- 5. Configure uma ou mais conexões do servidor de licença.
	- a. Clique em um campo vazio na tabela **Servidores** ou clique no botão **Incluir**.
	- b. Se o administrador forneceu informações para um ambiente de servidor redundante, clique no botão **Servidor Redundante**. Serão exibidos campos para os nomes e portas de servidor primário, secundário e terciário.
	- c. Digite o nome do host do servidor de licença no campo **Nome**.
	- d. (Opcional) Digite um valor no campo **Porta** para os ambientes em que um firewall é utilizado. Não atribua um valor para essa porta, a não ser que o seu administrador o instrua a fazê-lo.
	- e. Para ambientes de servidor redundante, digite os nomes e portas (se necessário) dos servidores secundário e terciário.
	- f. (Opcional) É possível clicar no botão **Testar Conexão** para confirmar se as informações de conexão estão corretas e se o servidor está disponível.
	- g. Clique em **OK**.
- 6. Clique em **Avançar**.
- <span id="page-58-0"></span>7. (Opcional) Configure a ordem de uso da licença para seus pacotes customizados ou compartilhados do shell. A ordem das licenças na lista determina a ordem na qual o pacote tenta obter acesso às chaves de licenças para um pacote licenciado determinado.
- 8. Clique em **Concluir**.

O assistente para Gerenciar Licenças indica se a configuração das licenças flutuantes foi bem-sucedida.

Agora, quando abrir o produto ativado na próxima vez, uma conexão será criada para o servidor de licença, a fim de obter uma chave de licença do conjunto de chaves de licenças flutuantes disponíveis.

#### **Adquirindo Licenças**

Você pode adquirir novas licenças, se a sua licença do produto atual estiver prestes a expirar ou se desejar adquirir licenças adicionais do produto para membros de equipe.

Para adquirir licenças e ativar seu produto, conclua as seguintes etapas:

- 1. Determine o tipo de licença que você deseja adquirir.
- 2. Vá para o endereço ibm.com ou entre em contato com o representante de vendas IBM para adquirir a licença do produto. Para obter detalhes, visite a página da Web da IBM no software Como [Comprar.](http://www.ibm.com/software/howtobuy/?)
- 3. Dependendo do tipo de licença que você comprar, utilize a Prova de Titularidade recebida e execute um dos seguintes itens para ativar seu produto:
	- v Se você adquirir as licenças do Usuário Autorizado para seu produto, vá para o Passport [Advantage](http://www.ibm.com/software/sw-lotus/services/cwepassport.nsf/wdocs/passporthome) e siga as instruções lá contidas para fazer download do arquivo .zip do kit de ativação do produto. Depois de fazer download do kit de ativação, você deverá importar o arquivo .jar de ativação do produto utilizando o Installation Manager.
	- v Se você adquirir as Licenças Flutuantes para seu produto, clique no link para o IBM Rational Licensing e Site de [Download,](https://www14.software.ibm.com/webapp/iwm/web/preLogin.do?source=rational) efetue login (o registro da IBM é obrigatório) e, em seguida, selecione o link para conectar-se ao IBM Rational License Key Center. Nesse lugar você pode utilizar a Prova de Titularidade para obter as chaves de licença flutuante para seu servidor de licença.

Opcionalmente, você também pode ir para o Passport Advantage para fazer download do kit de ativação para o produto. Após a importação do kit de ativação, você tem a opção de comutar de uma flutuação para um tipo de licença permanente, se você utilizar o PC off-line por períodos longos.

Quando você quiser importar o kit de ativação ou ativar o suporte de licença flutuante para o produto, utilize o assistente para Gerenciar Licenças no IBM Installation Manager.

## **Aumentando o Número de Manipulações de Arquivos em Estações de Trabalho Linux**

**Importante:** Para obter melhores resultados, antes de trabalhar com o produto Rational, aumente o número de identificadores de arquivos disponíveis para os usuários do Rational Performance Tester, porque ele utiliza mais do que o limite padrão dos identificadores de arquivos por processo. (Um administrador de sistema pode precisar fazer essa alteração.)

Tome cuidado quando utilizar as etapas a seguir para aumentar seus descritores de arquivo no Linux. Falhar ao concluir as instruções corretamente pode resultar em um computador que não será iniciado corretamente. Para obter melhores resultados, permita que seu administrador de sistema desempenhe esse procedimento.

Para aumentar seus descritores de arquivo:

- 1. Efetue login como root.Se você não tiver acesso root, precisará obtê-lo antes de continuar.
- 2. Mude para o diretório etc
- 3. Utilize o editor vi para editar o arquivo initscript no diretório etc. Se esse arquivo não existir, digite vi initscript para criá-lo.

**Importante:** Se você decidir aumentar o número de identificadores de arquivos, **não** deixe um arquivo initscript vazio na máquina. Caso isso ocorra, sua máquina não será inicializada na próxima vez em que você ligá-la ou reiniciar.

- 4. Na primeira linha, digite ulimit -n 4096 (a chave aqui é o número significativamente maior que 1024, o padrão na maioria das máquinas Linux). **Cuidado:** não configure para um valor muito alto, pois isso pode impactar seriamente o desempenho em todo o sistema.
- 5. Na segunda linha, digite eval exec "\$4".
- 6. Salve e feche o arquivo depois de certificar-se de que as etapas 4 e 5 foram concluídas.
	- **Nota:** Assegure-se de que você tenha seguido as etapas corretamente, caso contrário isso fará com que a máquina não seja inicializada.
- 7. Opcional: Restrinja os usuários ou grupos, modificando o arquivo limits.conf no diretório etc/security. O SLES (SUSE Linux Enterprise Server) Versão 9 e o Red Hat Enterprise Linux Versão 4.0 têm esse arquivo por padrão. Se você não possuir esse arquivo, é possível considerar um número menor na etapa 4 acima (como 2048). Isso precisa ser feito para que a maioria dos usuários tenham um limite razoavelmente baixo sobre o número de arquivos abertos permitidos por processo. Se você utilizou um número relativamente baixo na etapa 4, é menos importante fazer isso. No entanto, se você escolher configurar um número alto na etapa 4, privar-se de estabelecer limites no arquivo limits.conf poderá impactar seriamente o desempenho da máquina.

A seguir encontra-se um arquivo limits.conf de amostra que aparentemente restringe todos os usuários e, em seguida, configura limites diferentes para outros. Essa amostra supõe que você configura os descritores como 8192 na etapa 4 anterior.

- soft nofile 1024
- hard nofile 2048

![](_page_61_Picture_207.jpeg)

Observe que o **\*** no exemplo acima, primeiro configura os limites para todos os usuários. Esses limites são mais baixos que os seguintes. O usuário root possui um número mais alto de descritores permitidos abertos, enquanto o user1 está entre os dois. Leia e compreenda a documentação fornecida no arquivo limits.conf antes de fazer suas modificações.

Para obter informações adicionais sobre o comando ulimit, consulte a man page para ulimit.

## **Modificando Instalações**

O assistente Modificar Pacotes no IBM Installation Manager permite alterar o idioma e as seleções de recurso de um pacote do produto instalado.

Por padrão, o acesso à Internet é requerido, a não ser que as preferência de repositório apontem para site de atualização local. Consulte a ajuda do Installation Manager para obter informações adicionais.

**Nota:** Feche todos os programas que foram instalados utilizando o Installation Manager antes da modificação.

Para modificar um pacote do produto instalado:

- 1. Na página Iniciar do Installation Manager, clique no ícone **Modificar Pacotes**.
- 2. No assistente Modificar Pacotes, selecione o local da instalação para o pacote do produto Rational Performance Tester e clique em **Avançar**.
- 3. Na página Modificar, em Idiomas, selecione os idiomas para o grupo de pacotes e, em seguida, clique em **Avançar**. As traduções para o idioma nacional correspondente para a interface com o usuário e a documentação dos pacotes serão instaladas. Observe que suas opções aplicam-se a todos os pacotes instalados nesse grupo de pacotes.
- 4. Na página Recursos, selecione os recursos do pacote que você deseja instalar ou remover.
	- a. Para aprender mais sobre um recurso, clique no recurso e reveja a breve descrição em **Detalhes**.
	- b. Se você desejar ver os relacionamentos de dependência entre os recursos, selecione **Mostrar Dependências**. Ao clicar em um recurso, quaisquer recursos que dependam dele e todos os recursos que forem seus dependentes serão mostrados na janela Dependências. Conforme você seleciona ou exclui recursos nos pacotes, o Installation Manager forçará automaticamente qualquer dependência com outros recursos e exibirá requisitos atualizados de tamanho de download e de espaço em disco para a instalação.
- 5. Quando você tiver terminado de selecionar os recursos, clique em **Avançar**.
- 6. Na página Resumo, revise as suas opções antes de modificar o pacote de instalação e, em seguida, clique em **Modificar**.
- 7. Opcional: Quando o processo de modificação for concluído, clique em **Visualizar Arquivos de Log** para ver o log completo.

# **Atualizando o Rational Performance Tester**

Você pode instalar as atualizações para os pacotes que foram instalados no IBM Installation Manager.

Por padrão, o acesso à Internet é requerido, a não ser que as preferências de repositório apontem para site de atualização local.

Cada pacote instalado tem o local incorporado para seu repositório de atualização IBM padrão. Para que o Installation Manager procure os locais do repositório de atualização IBM dos pacotes instalados, a preferência **Procurar os repositórios vinculados durante a instalação e as atualizações** deve estar selecionada na página de preferências Repositórios. Essa preferência é selecionada por padrão.

Consulte a ajuda do Installation Manager para obter informações adicionais.

**Nota:** Feche todos os programas que foram instalados utilizando o Installation Manager antes de atualizar.

Para localizar e instalar as atualizações do pacote do produto:

- 1. Na página Iniciar do Installation Manager, clique em **Atualizar Pacotes**.
- 2. Se uma nova versão do Installation Manager for localizada, será solicitado que você confirme que deseja instalá-la antes de continuar. Clique em **OK** para prosseguir. O Installation Manager instala automaticamente a nova versão, pára, reinicia e retoma.
- 3. No assistente para Atualizar Pacotes, selecione o local do grupo de pacotes em que o pacote do produto Rational Performance Tester que você deseja atualizar está instalado ou selecione a caixa de opções **Atualizar Tudo** e clique em **Avançar**. O Installation Manager procura as atualizações em seus repositórios e nos sites de atualização predefinidos para o Rational Performance Tester. Um indicador de progresso mostra que a procura está ocorrendo.
- 4. Se forem localizadas atualizações para um pacote, elas serão exibidas na lista **Atualizações**, na página Atualizar Pacotes, abaixo de seu pacote correspondente. Apenas atualizações recomendadas são exibidas por padrão. Clique em **Mostrar tudo** para exibir todas as atualizações localizadas para os pacotes disponíveis.
	- a. Para saber mais sobre uma atualização, clique nela e reveja sua descrição em **Detalhes**.
	- b. Se houver informações adicionais disponíveis sobre a atualização, será incluído um link **Mais info...** no final do texto descritivo. Clique no link para exibir as informações em um navegador. Reveja essas informações antes de instalar a atualização.
- 5. Selecione as atualizações que deseja instalar ou clique em **Selecionar Recomendado** para restaurar as seleções padrão. Atualizações com relacionamento de dependência são selecionadas automaticamente e limpas em conjunto.
- 6. Clique em **Avançar** para continuar.
- 7. Na página Licenças, leia os contratos de licença das atualizações selecionadas. No lado esquerdo da página **Licença**, é exibida a lista de licenças referentes às atualizações selecionadas, clique em cada item para exibir o texto do contrato de licença.
	- a. Se concordar com os termos de todos os contratos de licença, clique em **Eu aceito os termos dos contratos de licença**.
	- b. Clique em **Avançar** para continuar.
- 8. Na página Resumo, reveja suas opções antes de instalar as atualizações.
	- a. Para alterar as opções feitas nas páginas anteriores, clique em **Voltar** e faça suas alterações.
	- b. Quando estiver satisfeito, clique em **Atualizar** para fazer download e instalar as atualizações. Um indicador de progresso mostrará a porcentagem de conclusão da instalação.
	- **Nota:** Durante o processo de atualização, o Installation Manager pode solicitar que você especifique o local do repositório para a versão base do pacote. Se você tiver instalado o produto a partir de CDs ou outra mídia, eles deverão estar disponíveis durante o uso do recurso de atualização.
- 9. Opcional: Quando o processo de atualização for concluído, uma mensagem que confirma o êxito do processo é exibida próximo do topo da página. Clique em **Visualizar Arquivo de Log** para abrir o arquivo de log da sessão atual em uma nova janela. É necessário fechar a janela Log de Instalação para continuar.
- 10. Clique em **Concluir** para fechar o assistente.

# **Desinstalando o Rational Performance Tester**

A opção Desinstalar Pacotes no Installation Manager permite desinstalar os pacotes a partir de um único local de instalação. Você também pode desinstalar todos os pacotes instalados de todos os locais de instalação.

Para desinstalar os pacotes, efetue login no sistema utilizando a mesma conta de usuário utilizada para instalar os pacotes do produto.

Para desinstalar os pacotes:

- 1. Feche os programas que instalou utilizando o Installation Manager.
- 2. Na página Iniciar, clique no ícone **Desinstalar Pacotes**.
- 3. Na página Desinstalar Pacotes, selecione o pacote do produto Rational Performance Tester que você deseja desinstalar. Clique em **Avançar**.
- 4. Na página Resumo, revise a lista de pacotes que será desinstalada e, em seguida, clique em **Desinstalar**. A página Concluído é exibida após a conclusão da desinstalação.
- 5. Clique em **Concluir** para sair do assistente.

## **Instalando o Software Opcional**

O seguinte software opcional está incluído na imagem de instalação do Rational Performance Tester:

- IBM Rational Agent Controller Versão 7.0.1
- IBM Rational ClearCase LT Versão 7.0

### **Instalando o Agent Controller**

O Agent Controller é um daemon que permite que os aplicativos clientes sejam ativados e gerenciem aplicativos local ou remoto e fornece informações sobre como executar aplicativos para outros aplicativos. Você deve instalá-lo separadamente antes de poder utilizar as seguintes ferramentas:

- v Ferramentas para traçar perfil de seus aplicativos. O Agent Controller deve ser instalado no mesmo sistema que o aplicativo cujo perfil está sendo traçado.
- v Ferramentas de log para importar arquivos de log remotos. O Agent Controller deve ser instalado e executado no sistema remoto a partir do qual os arquivos de log são importados.
- Ferramenta de teste de componentes para executar as etapas de teste. O Agent Controller deve ser instalado nos sistemas nos quais você executa as etapas de teste.
- Ferramentas para teste de aplicativo remoto no WebSphere Application Server versão 5.0 ou 5.1. (O Agent Controller não precisa ser instalado para *publicação* remota de aplicativos; ou para publicação ou teste de aplicativos locais). Observe que o WebSphere Application Server versão 6.0 possui essa funcionalidade incorporada, portanto o Agent Controller não é necessário em servidores de destino versão 6.0.

#### **Nota:**

- v É altamente recomendado instalar o Agent Controller atrás de um firewall.
- v Para obter informações adicionais sobre as implicações de segurança do uso do Agent Controller, consulte a documentação do Agent Controller.
- v A documentação on-line do Agent Controller não é instalada até que o software seja instalado. Nesse momento, a documentação está incluída na ajuda on-line.
- v Antes de instalar o Agent Controller versão 7.0.1, é necessário desinstalar a versão anterior do Agent Controller utilizando as instruções fornecidas a seguir. Consulte as instruções a seguir para obter informações adicionais sobre como instalar silenciosamente o Agent Controller.

## **Pré-requisitos de Hardware**

**Nota:** Para o Rational Performance Tester, o Agent Controller deve ser instalado em sistemas Windows e Linux utilizando-se o Installation Manager.

- v AIX: No mínimo, PowerPC 604e 233 MHz (IBM RS/6000 7043 43P Series)
- z/OS, LINUX/S39: zSeries (conforme requerido pelo sistema operacional)
- v 512 MB de RAM no mínimo (768 MB de RAM são recomendados)
- v Espaço em disco:
	- Será necessário o espaço em disco mínimo de 100 MB para a instalação
- v Resolução de vídeo:
	- Mínimo de exibição 800 x 600 (1024 x 768 recomendado)

### **Plataformas Suportadas**

O Agent Controller v7.0.1 é suportado nas seguintes plataformas:

- AIX  $v5.2$ ,  $v5.3$  e 5L no PowerPC (32 bits)
- v z/OS V1R4, V1R5, V1R6 e V1R7 no zSeries (32 bits)

## **JVMs Suportados**

IBM Java SDK v5:

- v AIX: J2RE 1.5.0 [http://www-128.ibm.com/developerworks/java/jdk/aix/](http://www-128.ibm.com/developerworks/java/jdk/aix/service.html) [service.html](http://www-128.ibm.com/developerworks/java/jdk/aix/service.html)
- v z/OS: J2RE 1.5.0 [http://www-03.ibm.com/servers/eserver/zseries/software/](http://www-03.ibm.com/servers/eserver/zseries/software/java/j5pcont31.html) [java/j5pcont31.html](http://www-03.ibm.com/servers/eserver/zseries/software/java/j5pcont31.html)

### **Localizando os Arquivos de Instalação**

Os arquivos de instalação estão localizados no disco do Agent Controller nos seguintes diretórios:

- v Para AIX: CD *<Agent Controller>*/aix\_powerpc
- v Para z/OS: *CD <Agent Controller>*/os390

## **Instalando o Agent Controller em uma Estação de Trabalho (AIX, HP-UX, Linux, Windows, Solaris)**

**Nota:** Para Rational Performance Tester, o Agent Controller deve ser instalado em sistemas Windows e Linux utilizando o Installation Manager.

#### **Desinstalando Versões Anteriores do Agent Controller**

- **Nota:** Antes de instalar o Agent Controller versão 7.0.1, você deve desinstalar a versão anterior do Agent Controller:
	- v Se o Agent Controller 7.0 ou 6.x for localizado, o instalador do Agent Controller v7.0.1 bloqueará a instalação com um aviso: Remova qualquer IBM Rational Agent Controller existente e execute novamente a instalação. Ao utilizar o instalador silencioso, o instalador do Agent Controller v7.0.1 sairá da instalação sem nenhum aviso.
	- v Se uma instalação anterior do Agent Controller v7.0.1 for localizada, o instalador exibirá o seguinte aviso: Este produto já está instalado em <rac\_install\_dir>. Para sobrescrever a instalação existente, clique em ″Avançar″. Se você optar por continuar a instalação, o instalador sobrescreverá a instalação existente. Ao utilizar o instalador silencioso, a instalação existente será sobrescrita sem nenhum aviso.

**Ao desinstalar o Agent Controller V6.x ou V7.x em plataformas UNIX** , você precisará remover manualmente quaisquer arquivos residuais. Para isso, pare o Agent Controller, desinstala-o e limpe quaisquer dos arquivos a seguir, que podem ser deixados para trás após a desinstalação:

#### **AIX:**

\$RASERVER\_HOME/\* (diretório onde o Agent Controller é instalado) /usr/lib/libLogAgent.so /usr/lib/libhcbnd.so /usr/lib/libhcclco.so

/usr/lib/libhccldt.so /usr/lib/libhccls.so /usr/lib/libhcclserc.so /usr/lib/libhcclsert.so /usr/lib/libhcclsm.so /usr/lib/libhcjbnd.so /usr/lib/libhclaunch.so /usr/lib/libhcthread.so

#### **Configurando o Ambiente do Sistema Operacional**

**AIX:** Execute os seguintes comandos para configurar as variáveis de ambiente necessárias:

```
PATH={path to java installation}/jre/bin:$PATH
export PATH
LIBPATH={path to java installation}/jre/bin: {path to java installation}/jre/bin/
   classic:$LIBPATH
export LIBPATH
```
#### **z/OS:**

- 1. Crie o diretório de instalação para o RAC. Por exemplo: mkdir /u/rpt/IBM/RAC.
- 2. Set ASSIZEMAX=2147483647. Isso pode requerer suporte do programador de sistemas.
- 3. Inclua os seguintes comandos de exportação no .profile do ID do usuário que será utilizado para iniciar o RAC:

```
export RASERVER_HOME={install location}
export LIBPATH=$LIBPATH:{install location}/lib:{path to java installation}/bin:
    {path to java installation}/bin/classic
export PATH=$PATH:{install location}/bin:{path to java installation}/bin
export _BPC_SHAREAS="NO"
```
**Nota:** Após configurar as variáveis de ambiente, o comando ″java -fullversion″ poderá ser utilizado para verificar a versão do Java.

#### **Instalando o Agent Controller**

- 1. Efetue login como Administrador (ou root).
- 2. Vá para o diretório onde descompactou o arquivo ZIP da instalação para a plataforma apropriada.
- 3. Feche todas as plataformas Eclipse antes de continuar com a instalação.
- 4. Execute **setup.bin**.
- 5. Clique em **Avançar** na tela de Boas-vindas para continuar.
- 6. Leia o acordo de licença.
- 7. Selecione **Aceito os termos do contrato de licença** e clique em **Avançar** para prosseguir.
- 8. Especifique o caminho no qual o Agent Controller deve ser instalado e clique em **Avançar** para continuar.
- 9. Especifique o caminho do programa executável java.exe ou java do JRE (Java Runtime Environment) que o Agent Controller deverá utilizar. O JRE digitado aqui será utilizado pelo Agent Controller para ativar aplicativos Java. Portanto, você pode desejar alterar o caminho JRE previamente preenchido pelo programa instalador.
	- **Nota:** O JRE fornecido nesse momento será utilizado para executar o Agent Controller e para que o Agent Controller ative aplicativos Java. No entanto, você pode configurar o Agent Controller posteriormente para utilizar um JRE separado para cada uma dessas funções. Para obter

detalhes, consulte o tópico de ajuda do Agent Controller *Configurando Aplicativos a Serem Ativados pelo Agent Controller*.

Clique em **Avançar** para continuar.

- 10. Opcional: Especifique a versão do IBM WebSphere Application Server se ″Suporte Remoto para WebSphere Application Server″ foi selecionado na etapa 9 acima. Clique em **Avançar** para continuar.
- 11. Opcional: Especifique os caminhos do IBM WebSphere Application Server versão 5.0 (apenas Windows) e 5.1 se ″Suporte Remoto para WebSphere Application Server″ foi selecionado na etapa 9 acima. Clique em **Avançar** para continuar.
- 12. Especifique quais hosts podem acessar o Agent Controller. Para o Rational Performance Tester, você deve selecionar **Computadores específicos**. Clique em **Avançar** para prosseguir.
- 13. Aceite o valor padrão (Desativar) para a configuração de segurança. Clique em **Avançar** para continuar.
- 14. Clique em **Avançar** na tela de resumo para instalar o Agent Controller.
- 15. Clique em **Concluir** após a instalação ser concluída.

#### **Instalando o Agent Controller de Forma Silenciosa**

Você pode executar o processo de instalação silenciosamente utilizando os seguintes parâmetros com o comando de configuração:

![](_page_71_Picture_727.jpeg)
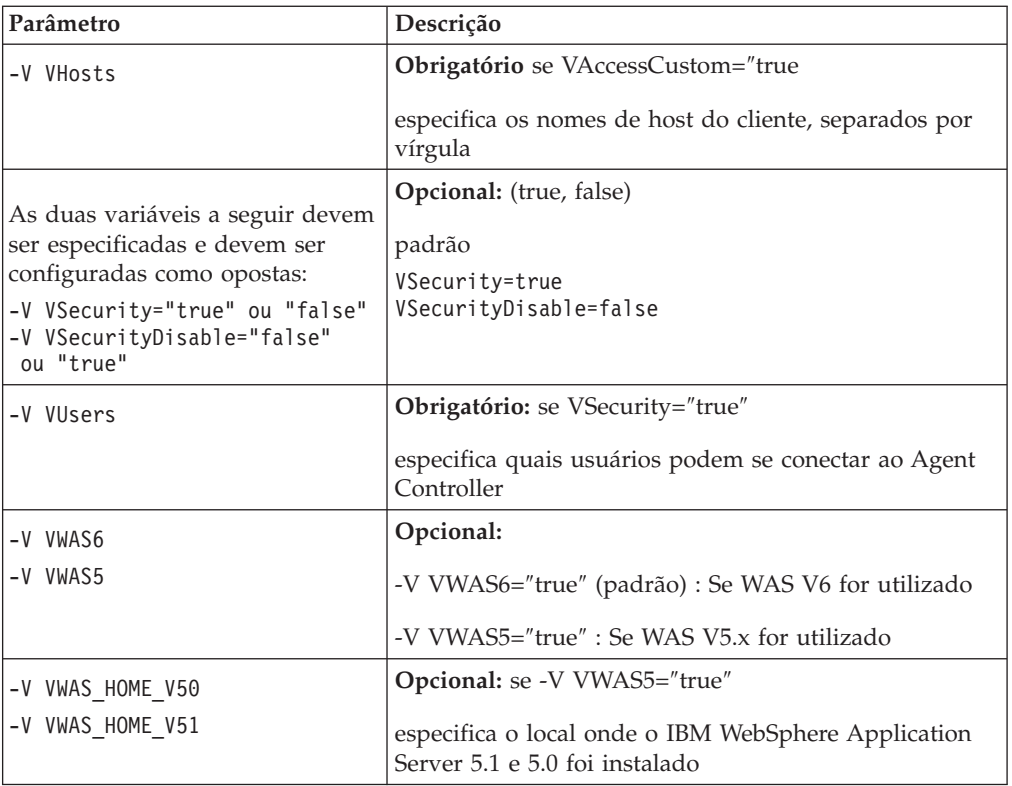

#### **Exemplos:**

#### **Instalando a partir da linha de comandos:**

-P installLocation="D:\IBM\AgentController"

- -V VJavaPath=" D:\jdk1.4.2\jre\bin\java.exe "
- -V VAccessLocal="false"
- -V VAccessCustom="true"
- -V VAccessAll="false"
- -V VHosts="host1,host2"
- -V VSecurity="true"
- -V VSecurityDisable="false"
- -V VUsers="user1,user2"
- -V VWAS5="true"
- -V VWAS HOME V51="D:\WebSphere5.1\AppServer"
- -V VWAS\_HOME\_V50="D:\WebSphere5.0\AppServer"

#### **Instalando utilizando um arquivo de resposta:**

É possível criar um arquivo de resposta, por exemplo setup.rsp, para armazenar todos os parâmetros, em vez de especificá-los na linha de comandos. A seguir é apresentado um exemplo do Windows; as plataformas Linux/UNIX devem ser semelhantes:

setup.exe -silent -options setup.rsp

Conteúdo do arquivo de resposta:

# Start of response file

- -P installLocation="D:\IBM\AgentController"
- -V licenseAccepted="true"
- -V VJavaPath=" D:\jdk1.4.2\jre\bin\java.exe "
- -V VAccessLocal="false"
- -V VAccessCustom="true"
- -V VAccessAll="false"
- -V VHosts="host1,host2"
- -V VSecurity="true"
- -V VSecurityDisable="false"
- -V VUsers="user1,user2"
- -V VWAS5="true"
- -V VWAS\_HOME\_V51="D:\WebSphere5.1\AppServer"
- -V VWAS HOME V50="D:\WebSphere5.0\AppServer"

# End of response file

#### **Iniciando e Parando o Agent Controller em uma Estação de Trabalho Não-Windows**

- v Em plataformas não-Windows, o processo do Agent Controller (RAServer) não inicia automaticamente. Você deve iniciá-lo sozinho.
- v **Importante:** As configurações de ambiente a seguir para plataformas não-Windows devem ser definidas antes de iniciar o Agent Controller.
	- **AIX:** Para determinadas JVMs, a variável de ambiente LDR\_CNTRL precisa ser configurada como USERREGS para que funcione corretamente com o Agent Controller. Para configurar essa variável, execute o seguinte comando antes de executar o script RAStart.sh:

export LDR\_CNTRL=USERREGS

- v Para iniciar o processo do Agent Controller, vá para o diretório **bin** do local da instalação (por exemplo, /opt/IBM/AgentController/bin) e execute ./RAStart.sh
- v Para parar o processo do Agent Controller, vá para o diretório **bin** do local da instalação (por exemplo, /opt/IBM/AgentController/bin) e execute ./RAStop.sh

#### **Desinstalando o Agent Controller de uma Estação de Trabalho Não-Windows**

- 1. Execute o programa **uninstall.bin** a partir do diretório **\_uninst** do local da instalação (por exemplo, /opt/IBM/AgentController/\_uninst).
- 2. Siga a instrução na tela para concluir a desinstalação.
- 3. Para executar uma desinstalação silenciosa, utilize o comando uninstall.bin -silent.

#### **Desinstalando um Agent Controller que Tem Várias Referências em uma Estação de Trabalho**

O Agent Controller versão 7.0.1 impede que várias instâncias do produto sejam instaladas em uma única estação de trabalho. Quando instalações adicionais são desempenhadas, por instalação independente ou como uma instalação integrada dentro de um produto, o Agent Controller grava uma referência ao nome do produto que está iniciando a nova instalação.

Se o Agent Controller foi instalado várias vezes - em outras palavras, existem várias contagens de referência - por instalação independente ou como uma instalação integrada dentro de um produto, ele poderá ser desinstalado apenas quando o último produto que faz referência for desinstalado; o último produto que faz referência ainda precisa do Agent Controller.

Se você tentar desinstalar o Agent Controller enquanto ele ainda for necessário por outro produto, a desinstalação não prosseguirá e você receberá uma mensagem ″Este produto não pode ser desinstalado pois ele é necessário por outro produto″.

# **Instalando o Agent Controller no z/OS (OS/390)**

#### **Desinstalando Versões Anteriores do Agent Controller**

Se você tiver uma versão anterior do Agent Controller, pare-o e desinstale-o antes de instalar esta versão.

#### **Instalando o Agent Controller**

- 1. Em um shell do UNIX System Services, vá para o diretório no qual deseja instalar o Agent Controller. É recomendável instalá-lo no diretório /usr/lpp/.
- 2. Transfira as imagens de instalação **ibmrac.os390.pax** e **tptpdc.os390.pax** para o diretório de instalação.
- 3. Emita o seguinte comando para extrair os arquivos do Agent Controller: pax -ppx -rvf ibmrac.os390.pax
- 4. Emita o seguinte comando para extrair os arquivos do Agente Controller do TPTP (Ferramentas de teste e desempenho):

```
pax -ppx -rvf tptpdc.os390.pax
```
- 5. Vá para o diretório bin da instalação, <rac\_install\_dir>/bin, e execute o script para criar links para as bibliotecas do Agent Controller, digitando: ./createLinks.sh
- 6. Faça com que o programa de arquivos de objetos compartilhados do Agent Controller seja controlado, emitindo os seguintes comandos em um shell do UNIX System Services:

extattr +p /usr/lpp/IBM/AgentController/lib/\*.so

Se você deseja instalar os pacotes de Idioma Nacional, conclua as etapas 7 e 8 a seguir. Caso contrário, prossiga para a etapa 9.

- 7. Transfira as imagens de instalação NL tptpdc.nl1.os390.pax, tptpdc.nl2.os390.pax, ibmrac.os390.nl1.pax, ibmrac.os390.nl2.pax para o diretório de instalação.
- 8. Emita o seguinte comando para extrair os arquivos do Agent Controller:

pax -ppx -rf tptpdc.nl1.os390.pax pax -ppx -rf tptpdc.nl2.os390.pax pax -ppx -rf ibmrac.os390.nl1.pax pax -ppx -rf ibmrac.os390.nl2.pax 9. Depois de ter instalado o Agent Controller, vá para o diretório bin do local da instalação /usr/lpp/IBM/AgentController/bin e execute o script de configuração digitando:

./SetConfig.sh

10. Siga o prompt na tela para configurar o Agent Controller.

### **Iniciando e Parando o Agent Controller no z/OS (OS/390)**

**Nota:** O RAServer requer que os diretórios do JRE que contêm bibliotecas executáveis como libjvm.so sejam incluídos na variável de ambiente LIBPATH. Por exemplo, se você estiver utilizando o IBM JRE 1.4.1, a variável LIBPATH será definida conforme a seguir:

export LIBPATH=/usr/lpp/java/IBM/J1.4/bin/classic: /usr/lpp/java/IBM/J1.4/bin:\$LIBPATH

- v Inicie o servidor efetuando login como root, abrindo o diretório /usr/lpp/IBM/AgentController/bin e emitindo o comando: ./RAStart.sh
- v Para parar o servidor, efetue login como root, abra o diretório /usr/lpp/IBM/AgentController/bin e emita o comando: ./RAStop.sh

#### **Desinstalando o Agent Controller do z/OS (OS/390)**

- v Se você executou o createLinks.sh ao instalar o Agent Controller, vá para o diretório /usr/lpp/IBM/AgentController/bin e emita o comando: ./removeLinks.sh
- v Remova o diretório IBMRAC e todos os seus subdiretórios emitindo o seguinte comando:

rm -rf /usr/lpp/IBM/AgentController

### **Utilizando o Recurso de Segurança do Agent Controller**

A lista a seguir contém dicas e sugestões para uso do recurso de segurança do Agent Controller em todas as plataformas:

- v A autenticação é fornecida pelo sistema operacional. Somente usuários especificados na hora da instalação terão permissão de autenticação. Se o nome do usuário ANY foi fornecido, qualquer par válido de nome de usuário e senha será encaminhado ao sistema operacional para autenticação, caso contrário, somente pares relacionados serão encaminhados.
- v Quando a segurança está ativada, os usuários especificados na hora da instalação precisam efetuar autenticação no sistema operacional antes de qualquer informação poder ser trocada com o Agent Controller. O usuário do workbench deve fornecer uma combinação válida de nome de usuário e senha que sejam do sistema operacional.
- v **(Apenas Windows)** As senhas de nome de domínio não serão autenticadas. Você deve fornecer pares de nome do usuário local e senhas.
- v Não existem capacidades de gerenciamento de chaves fornecidos. O Agent Controller utiliza keystores de Java para segurança.
- v Um armazenamento de chaves padrão e o certificado exportado estão no diretório <rac\_install\_dir>\security do Agent Controller para Windows e <rac\_install\_dir>/security para Linux. Em que <rac\_install\_dir> é o diretório de instalação do Agent Controller. Esses diretórios são apenas amostras. Substitua por um keystore que contenha certificados significativos.

# **Resumo de Compatibilidade do Ambiente de Trabalho/Agent Controller**

**Retrocompatibilidade** (utilização de um ambiente de trabalho mais antigo com um Agent Controller versão 6.0.1): Sim, eles são compatíveis, pois o novo Agent Controller suporta todos os recursos nas versões anteriores (por exemplo, Segurança no canal de controle). Entretanto, não será possível utilizar novos recursos, incluindo multiplexação (retornar dados utilizando o canal de controle de forma que eles possam ser protegidos).

**Compatibilidade avançada** (utilização de um ambiente de trabalho 6.0.1 com um Agent Controller mais antigo): Não, em geral não é suportado.

**Compatibilidade de versão cruzada entre Agent Controllers**: Alguns produtos ou ferramentas (como o IBM Performance Optimization Toolkit) requerem que Agent Controllers em vários hosts (sem levar em conta o ambiente de trabalho) ″descobrem″ e se comunicam entre si. As alterações feitas de uma versão para a próxima em relação a essa função significam que se você precisar utilizar essa função, deverá utilizar o Agent Controller versão 6.0.0.1 ou o Agent Controller versão 6.0.1 em todos os hosts envolvidos. Sendo assim, não é possível misturar e corresponder versões ao utilizar descoberta dinâmica entre instâncias do Agent Controller.

## **Problemas e Limitações Conhecidos**

Esta seção aborda problemas e limitações conhecidos relacionados à instalação e desinstalação do Agent Controller. Exceto onde indicado de outra forma, as seguintes informações se aplicam a todos os sistemas operacionais que são suportados pelo Agent Controller.

### **O Agent Controller Pode Não Iniciar em Plataformas Não-Windows**

O Agent Controller pode não iniciar em plataformas não-Windows com a seguinte mensagem:

RAServer failed to start.

Este defeito geralmente é causado quando a porta 10002 do TCP/IP não está livre. Por padrão, o Agent Controller atende nessa porta. Outro processo em execução no sistema poderia estar utilizando essa porta quando o Agent Controller foi iniciado ou, talvez, o Agent Controller tenha sido parado e reiniciado antes da porta poder ser liberada.

Se o Agent Controller falhar na inicialização, você poderá iniciá-lo da seguinte maneira:

- v Se a porta 10002 estiver sendo utilizada por outro processo, você poderá alterar o número da porta, editando o arquivo serviceconfig.xml. Isso é descrito na documentação.
	- **Nota:** Se o número da porta de comunicação configurado no arquivo serviceconfig.xml foi alterado, a propriedade INSTANCE\_RAC\_PORT\_NUM\_ID definida na configuração do WebSphere Application Server precisará ser alterada para o mesmo número de porta.
- v Se o Agent Controller estava parado nesse momento, aguarde alguns minutos e tente iniciá-lo novamente.

#### **Outros Erros durante a Instalação e a Desinstalação**

Se encontrar erros durante a instalação ou desinstalação, isto pode ter ocorrido porque os arquivos objeto do Agent Controller foram carregados por processos em execução. Para assegurar-se de que os arquivos objeto possam ser modificados, proceda da seguinte forma:

- 1. Encerre o ambiente de trabalho do Eclipse.
- 2. Encerre todos os processos java.exe que contenham o Java Profiling Agent ou o J2EE Request Profiler.

## **Instalando o ClearCase LT**

O Rational ClearCase LT é uma ferramenta de gerenciamento de configuração para equipes de projeto pequenas. O ClearCase LT faz parte da família de produtos IBM Rational ClearCase, utilizada tanto para equipes de trabalho de projetos de pequeno porte como para empresas distribuídas e globais.

A mídia de instalação inclui o Rational ClearCase LT Versão 7.0.0.0. Ele é instalado separadamente a partir do Rational Performance Tester.

Se você já tiver o ClearCase LT instalado em sua estação de trabalho, poderá conseguir fazer upgrade dele para a versão atual. Consulte a documentação de instalação do ClearCase LT, para obter informações sobre upgrade de versões anteriores.

Para ativar o Rational Performance Tester para funcionar com o ClearCase LT, é necessário instalar o recurso Rational ClearCase SCM Adapter. Por padrão, esse recurso é selecionado quando você instala o Rational Performance Tester. No entanto, se você não o incluiu, poderá instalá-lo posteriormente utilizando o assistente para Modificar Pacotes no IBM Installation Manager. Para obter detalhes, consulte ["Modificando](#page-62-0) Instalações" na página 57.

É necessário ativar o adaptador Rational ClearCase SCM antes de trabalhar com ele. Consulte a ajuda on-line para obter detalhes sobre como ativar e trabalhar com o adaptador.

## **Localizando Instruções de Instalação e Notas sobre o Release do ClearCase LT**

Para obter as instruções completas sobre a instalação do Rational ClearCase LT, consulte a documentação da instalação fornecida com a mídia de instalação do ClearCase LT. Também é muito recomendada a leitura das notas sobre o release do ClearCase LT antes da instalação do produto.

Alguma documentação encontra-se nos arquivos PDFs do Acrobat. Para abrir os arquivos, você precisa do software Adobe Reader, o qual é possível fazer download do [http://www.adobe.com/products/acrobat/readstep2.html.](http://www.adobe.com/products/acrobat/readstep2.html)

Para Windows: As instruções de instalação e as notas sobre o release podem ser visualizadas a partir da barra de lançamento de instalação do ClearCase LT. Consulte o ["Iniciando](#page-78-0) uma Instalação do Rational ClearCase LT" na página 73.

- v Para abrir as instruções de instalação:
	- 1. Para Windows: No primeiro CD de instalação do ClearCase LT (ou diretório de disco de uma imagem eletrônica) abra doc\books\install.pdf. O *IBM Rational ClearCase, ClearCase MultiSite e o ClearCase LT Installation and Upgrade Guide, Versão 7.0* (Windows) são abertos.
- <span id="page-78-0"></span>2. Para Linux: Vá para [http://www-1.ibm.com/support/](http://www-1.ibm.com/support/docview.wss?uid=pub1gi11636600) [docview.wss?uid=pub1gi11636600](http://www-1.ibm.com/support/docview.wss?uid=pub1gi11636600) para obter instruções para fazer download do *IBM Rational ClearCase, ClearCase MultiSite e ClearCase LT: Guia de Instalação, 7.0, Linux e UNIX*.
- v Para Linux: O *IBM Rational ClearCase, ClearCase MultiSite e ClearCase LT Installation and Upgrade Guide, Versão 7.0* (Linux) são abertos.

### **Obtendo a Documentação do IBM Publications Center**

Também é possível fazer download das instruções de instalação e das notas sobre o release do Rational ClearCase LT a partir do IBM Publications Center.

- 1. Vá para o endereço http: [http://www.ibm.com/shop/publications/order.](http://www.ibm.com/shop/publications/order)
- 2. Selecione seu país/região na página de boas-vindas do Publications Center.
- 3. Clique em Procurar Publicações.
- 4. Digite o título do documento ou o número da publicação no campo de procura apropriado.
	- v Para procurar um documento por seu título, digite o título no campo Procurar.
	- v Para procurar um documento pelo número de sua publicação (ID do Material), digite o número no campo Número da Publicação.

*Tabela 1. Números da Publicação do ClearCase*

| Documento                                                                                                    | Número da Publicação |
|----------------------------------------------------------------------------------------------------|----------------------|
| IBM Rational ClearCase, ClearCase<br>MultiSite, and ClearCase LT Installation and<br>Upgrade Guide (Windows) | GI11-6365-00         |
| IBM Rational ClearCase, ClearCase<br>MultiSite, and ClearCase LT Installation and<br>Upgrade Guide (UNIX)    | GI11-6366-00         |
| IBM Rational ClearCase LT Release Notes                                                                      | GI11-6369-00         |

# **Iniciando uma Instalação do Rational ClearCase LT**

As instruções de instalação nesta seção servem para ajudá-lo a iniciar o processo de instalação do Rational ClearCase LT. Você deve consultar as instruções de instalação completas encontradas no Rational ClearCase LT: Guia de Instalação, durante a instalação do produto. Antes de instalar, recomenda-se fortemente que você leia as notas sobre release.

### **Iniciando uma Instalação do Rational ClearCase LT no Windows**

- 1. Inicie o programa de barra de lançamento do Rational ClearCase LT utilizando um dos seguintes métodos:
	- No programa Barra de Lançamento Rational Performance Tester (consulte "Iniciando o Programa de Barra de [Lançamento"](#page-34-0) na página 29), clique em **Rational ClearCase LT**.
	- v Insira o primeiro CD do Rational ClearCase LT. O programa de barra de lançamento deve ser iniciado automaticamente. Se ele não for executado, execute setup.exe na raiz do primeiro CD ou imagem de disco.
- 2. Leia as informações sobre o release, caso ainda não tenha feito isso.
- 3. Clique em **Instalar o IBM Rational ClearCase LT**. O Assistente de Configuração Rational ClearCase LT é aberto.

Siga as instruções no Assistente de Configuração para concluir a instalação.

### **Instalando o Rational ClearCase LT no Linux**

As instruções completas sobre como instalar o Rational ClearCase LT versão 7.0 em uma estação de trabalho Linux estão disponíveis no documento *IBM Rational ClearCase, ClearCase MultiSite and ClearCase LT Installation Guide, 7.0, Linux e UNIX*, o qual você pode fazer download em [600.](http://www-1.ibm.com/support/docview.wss?uid=pub1gi11636600)

## **Configurando a Licença do Rational ClearCase LT**

Quando o Rational Performance Tester estiver instalado no mesmo computador que o Rational ClearCase LT, não será necessário configurar a licença do Rational ClearCase LT. No entanto, se você instalar o Rational ClearCase LT sem o Rational Performance Tester, precisará configurar a Licença do ClearCase LT.

Consulte o *Guia de Instalação* do ClearCase LT para obter detalhes sobre a configuração da licença

# **Avisos**

© Copyright IBM Corporation 2000, 2007.

A Documentação XDoclet incluída neste produto IBM é utilizada com permissão e está protegida pela seguinte declaração de atribuição de copyright: Copyright © 2000-2004, XDoclet Team. Todos os direitos reservados.

Direitos Restritos para Usuários do Governo dos Estados Unidos - Uso, duplicação ou divulgação restritos pelo documento GSA ADP Schedule Contract com a IBM Corp.

Estas informações foram desenvolvidas para os produtos e serviços oferecidos nos Estados Unidos. É possível que a IBM não ofereça os produtos, serviços ou recursos discutidos nesta documentação em outros países. Consulte seu representante IBM local, para obter informações sobre produtos e serviços disponíveis atualmente em sua área. Qualquer referência a produtos, programas ou serviços IBM não significa que apenas produtos, programas ou serviços IBM possam ser utilizados. Qualquer produto, programa ou serviço funcionalmente equivalente, que não infrinja nenhum direito de propriedade intelectual da IBM, poderá ser utilizado como alternativa. Contudo, é de responsabilidade do usuário avaliar e verificar o funcionamento de qualquer produto, programa ou serviço que não seja da IBM.

A IBM pode ter patentes ou solicitações de patentes pendentes relativas a assuntos tratados nesta documentação. O fornecimento desta documentação não concede ao Cliente nenhuma licença para tais patentes. Pedidos de licença devem ser enviados, por escrito, para:

Gerência de Relações Comerciais e Industriais da IBM Brasil Av. Pasteur, 138-146 Botafogo Rio de Janeiro, RJ CEP: 22290-240

Para pedidos de licenças com relação a informações sobre DBCS (Conjunto de Caracteres de Byte Duplo), entre em contato com o Departamento de Propriedade Intelectual da IBM em seu país ou envie pedidos, por escrito para:

IBM World Trade Asia Corporation Licensing 2-31 Roppongi 3-chome, Minato-ku Tokyo 106, Japan

O parágrafo a seguir não se aplica ao Reino Unido ou a nenhum país em que tais disposições não estejam de acordo com a legislação local: A INTERNATIONAL BUSINESS MACHINES CORPORATION FORNECE ESTA PUBLICAÇÃO ″NO ESTADO EM QUE SE ENCONTRA″ SEM GARANTIA DE NENHUM TIPO, SEJA EXPRESSA OU IMPLÍCITA, INCLUINDO, MAS NÃO SE LIMITANDO ÀS GARANTIAS IMPLÍCITAS DE MERCADO OU ADEQUAÇÃO A UM DETERMINADO PROPÓSITO. Alguns países não permitem a exclusão de garantias expressas ou implícitas em certas transações; portanto, esta disposição pode não se aplicar ao Cliente.

Esta informação pode conter imprecisões técnicas ou erros tipográficos. Periodicamente, são feitas alterações nas informações aqui contidas; tais alterações serão incorporadas em novas edições da publicação. A IBM pode, a qualquer momento, aperfeiçoar e/ou alterar os produtos e/ou programas descritos nesta publicação, sem aviso prévio.

Referências nestas informações a Web sites não-IBM são fornecidas apenas por conveniência e não representam de forma alguma um endosso a esses Web sites. Os materiais e esses Web sites não fazem parte dos materiais deste produto IBM e o uso desses Web sites deve ser feito por sua conta e risco. Licenciados deste programa que desejam obter informações sobre este assunto com objetivo de permitir: (i) a troca de informações entre programas criados independentemente e outros programas (incluindo este) e (ii) a utilização mútua das informações trocadas, devem entrar em contato com:

Intellectual Property Dept. for Rational Software IBM Corporation 20 Maguire Road Lexington, Massachusetts 02421-3112 U.S.A.

Tais informações podem estar disponíveis, sujeitas a termos e condições apropriadas, incluindo em alguns casos, o pagamento de uma taxa.

O programa licenciado descrito nesta publicação e todo o material licenciado disponível são fornecidos pela IBM sob os termos do Contrato com o Cliente IBM, do Contrato de Licença do Programa Internacional IBM ou de qualquer outro contrato equivalente.

Todos os dados sobre desempenho aqui descritos foram determinados em um ambiente controlado. Portanto, os resultados obtidos em outros ambientes operacionais poderão variar significativamente. Algumas medidas podem ter sido tomadas em sistemas de nível de desenvolvimento e não há garantia de que essas medidas serão as mesmas em sistemas geralmente disponíveis. Além disso, algumas medidas podem ter sido estimadas através de extrapolação. Os resultados reais podem ser diferentes. Os usuários deste documento devem verificar os dados aplicáveis em seu ambiente específico.

As informações relativas a produtos não-IBM foram obtidas junto aos fornecedores dos respectivos produtos, de seus anúncios publicados ou de outras fontes disponíveis publicamente. A IBM não testou estes produtos e não pode confirmar a precisão de desempenho, compatibilidade ou qualquer outra reivindicação relacionada a produtos de terceiros. Dúvidas sobre os recursos de produtos não-IBM devem ser encaminhadas diretamente a seus fornecedores.

Todas as declarações referentes à direção ou intenção futuras da IBM estão sujeitas a alteração ou cancelamento sem aviso prévio e representam apenas metas e objetivos.

Estas informações contêm exemplos de dados e relatórios utilizados nas operações diárias de negócios. Para ilustrá-los o mais completamente possível, os exemplos podem incluir nomes de pessoas, empresas, marcas e produtos. Todos estes nomes são fictícios e qualquer semelhança com nomes e endereços utilizados por uma empresa real é mera coincidência.

# **Licença de Copyright**

Estas informações contêm programas de aplicativos de amostra na linguagem fonte, ilustrando as técnicas de programação em diversas plataformas operacionais. Você pode copiar, modificar e distribuir esses programas de exemplo sem a necessidade de pagar à IBM, com objetivos de desenvolvimento, utilização, marketing ou distribuição de programas aplicativos em conformidade com a interface de programação de aplicativo para a plataforma operacional para a qual os programas de exemplo são criados. Esses exemplos não foram testados completamente em todas as condições. Portanto, a IBM não pode garantir ou implicar a confiabilidade, manutenção ou a função desses programas.

Cada cópia ou parte desses programas de amostra ou qualquer trabalho derivado, deve incluir um aviso de copyright com os dizeres:

© (nome da empresa) (ano). Partes deste código são derivadas dos Programas de exemplo da IBM Corp. © Copyright IBM Corp. 2000 2007.

## **Marcas Registradas e Marcas de Serviço**

Consulte www.ibm.com/legal/copytrade.shtml.

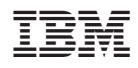

Impresso em Brazil

G517-8724-00

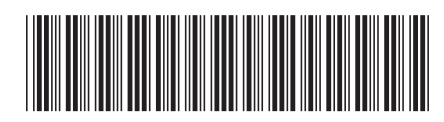